#### **Bakalářská práce**

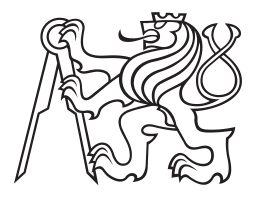

**České vysoké učení technické v Praze**

**F2 Fakulta strojní Ústav přístojové a řídící techniky**

## **Determinační test**

**Ondřej Kopecký**

**Vedoucí: Ing. Mgr. Jakub Jura, Ph.D Obor: Automatizační a přístrojová technika Studijní program: Automatizace a průmyslová informatika Únor 2022**

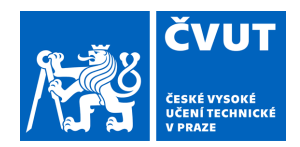

# ZADÁNÍ BAKALÁŘSKÉ PRÁCE

#### **I. OSOBNÍ A STUDIJNÍ ÚDAJE**

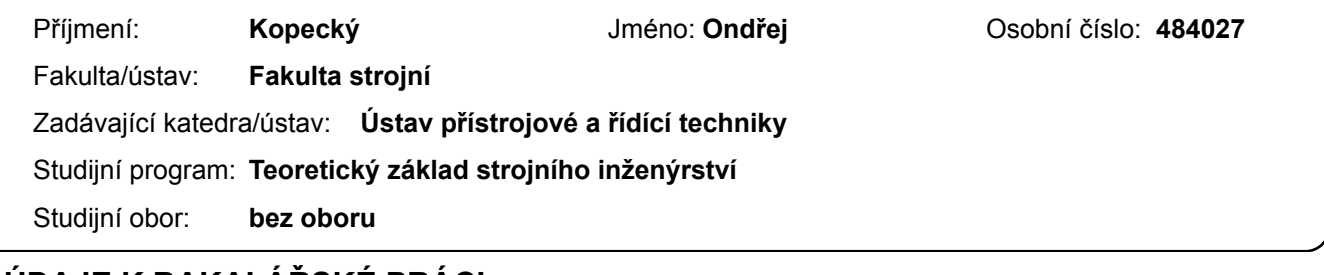

#### **II. ÚDAJE K BAKALÁŘSKÉ PRÁCI**

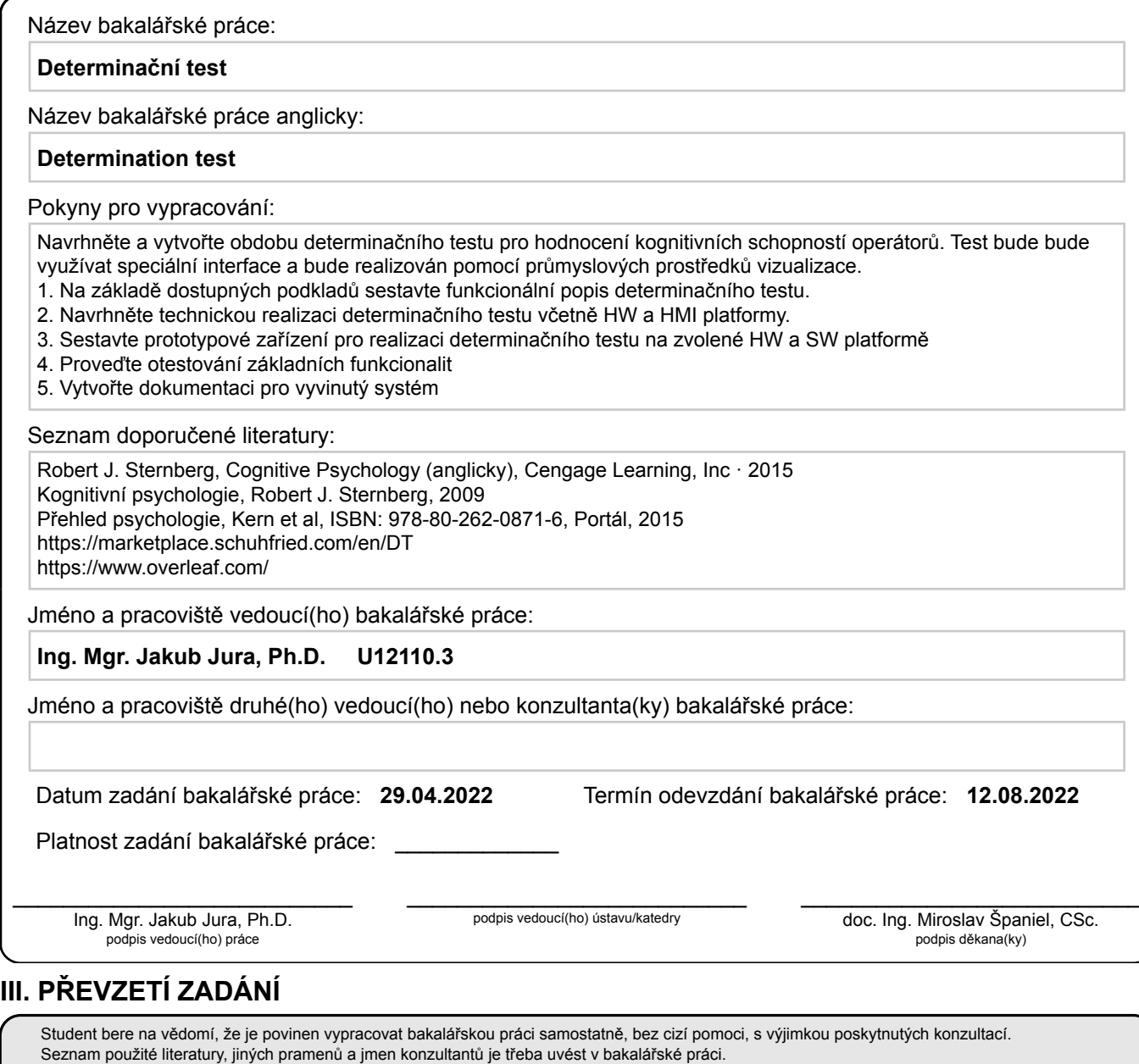

.

Datum převzetí zadání **Podpis studenta** Podpis studenta

## **Poděkování**

Chtěl bych poděkovat vedoucímu práce Ing. Mgr. Jakubu Jurovi, Ph.D. za doporučené téma práce, její vedení a odborné rady při jejím zpracování.

Tímto také děkuji své rodině, která mi stála oporou v celém průběhu studia a přátelům, na které jsem se mohl vždy spolehnout.

### **Prohlášení**

Prohlašuji, že jsem předloženou práci vypracoval samostatně, a že jsem uvedl veškerou použitou literaturu.

V Praze dne:

#### **Abstrakt**

V této práci je řešena konstrukce psychometrického přístroje determinačního testu, který slouží jako psychodiagnostická metoda pro měření pozornosti a dalších souvisejících psychických funkcí. Práce kombinuje jak technické znalosti elektrotechniky, technického měření, informační technologie tak humanitní znalosti psychologie.

Souvislosti determinačního testu s psychologií jsou rozvedeny v teoretické části práce. Jsou zde popsány metodiky postupu vytváření psychotestů a testem měřené psychické funkce.

V praktické části je dále rozveden postup realizace fyzické konstrukce přístroje determinačního testu spolu se stručným popisem softwarové aplikace uživatelského rozhraní.

Výsledkem této práce je prototypové zařízení determinačního testu, které je schopné plnit tyto dílčí části psychodiagnostického procesu: zadávat podněty, registrovat reakce a vyhodnotit výsledky měření.

**Klíčová slova:** Determinační, test, psychodiagnostika, adaptivní test, reaktivní stresová tolerance, pozornost, reakční čas, GPIO, pull-up/pull-down rezistor, rozhraní člověk-stroj, grafické

uživatelské rozhraní, Python, Pygame, Kivy

**Vedoucí:** Ing. Mgr. Jakub Jura, Ph.D 12110 - Department of Instrumentation and Control Engineering, Technická 4, Praha 6

#### **Abstract**

In this thesis, the construction of the determination test psychometric device, which is used as a psycho-diagnostic method for attention and its related mental functions measurement, is being dealt with. The thesis combines technical fields of electronics, technical measurement, and information technology, as well as humanitarian fields like psychology.

The context of the determination test in relation to psychology is being described in the theoretical part of the thesis. The methodology for developing psycho-tests as well as the test variables can be found here.

In the practical part of the thesis, the process of the physical construction of the determination test control panel is being described along with the quick description of the user interface software application.

The result of this thesis is the prototype of the determination test device, which is able to perform the elemental parts of the psycho-diagnostic process such as: stimulus assignment, reaction registration, and measurement result evaluation.

**Keywords:** Determination, test, psychodiagnostics, adaptive test, reactive stress tolerance, attention, reaction time, GPIO, pull-up/pull-down rezistor, human-machine interface, graphical user interface, Python, Pygame, Kivy

**Title translation:** Determination test

## **Obsah**

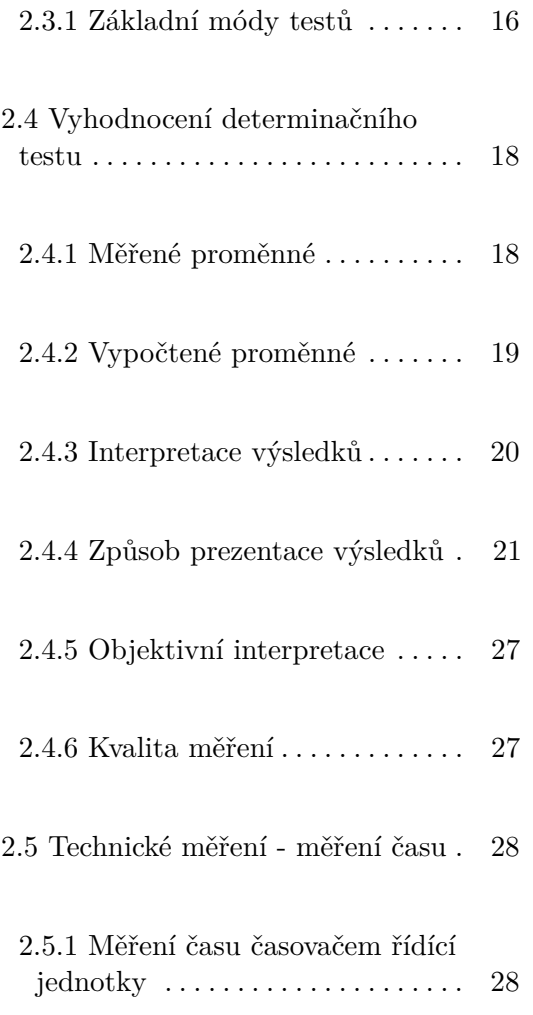

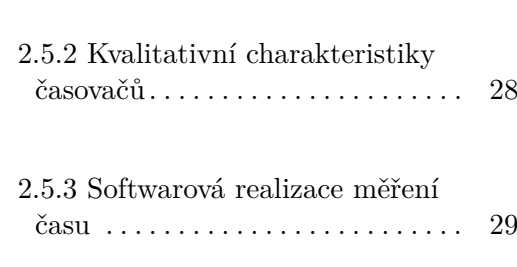

2.5.4 Přesnost měření reakčních časů prototypu determinačního testu . [30](#page-37-0)

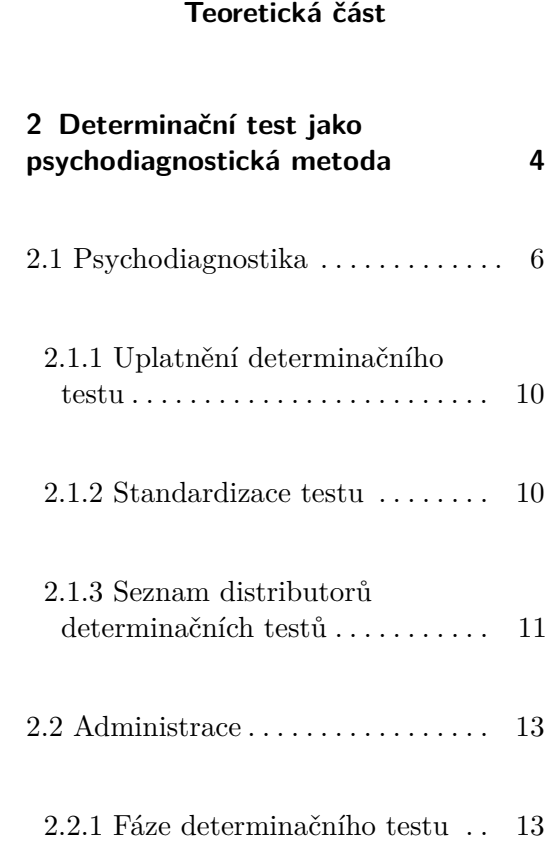

2.2.2 Průběh fáze testování  $\ldots \ldots 14$  $\ldots \ldots 14$ 

 $2.2.3$  Nároky na probanda $\,\ldots\ldots\,$  .  $15$ 

 $2.3$ Administrace testu . . . . . . . . . . . [16](#page-23-0)  $\,$ 

**1 Úvod [1](#page-8-0)**

**Část I**

#### **Část II Praktická část**

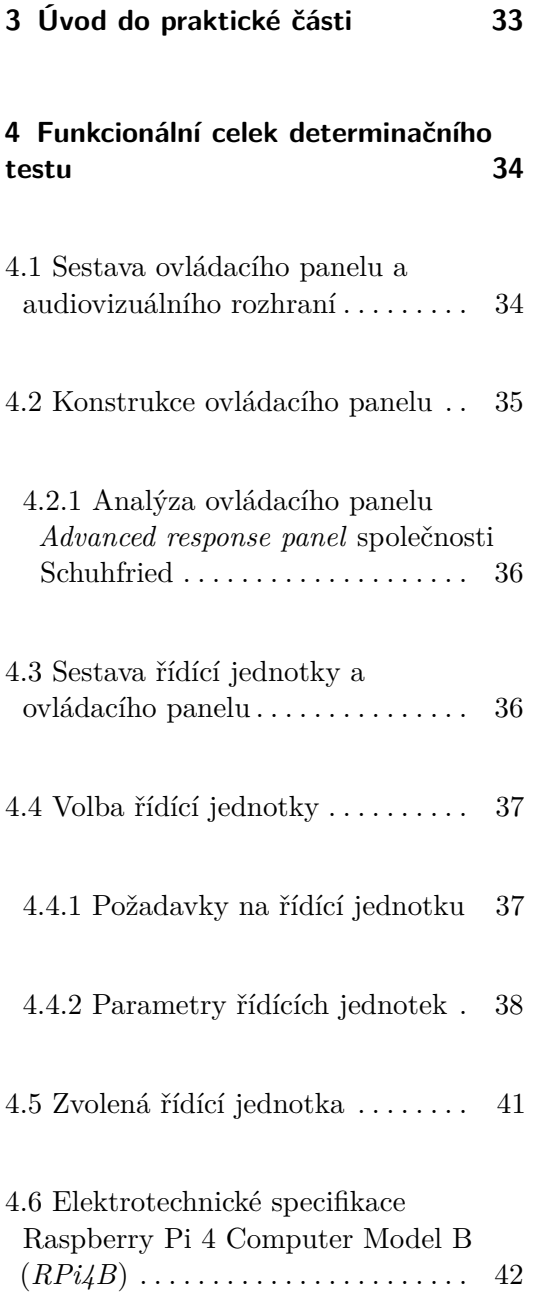

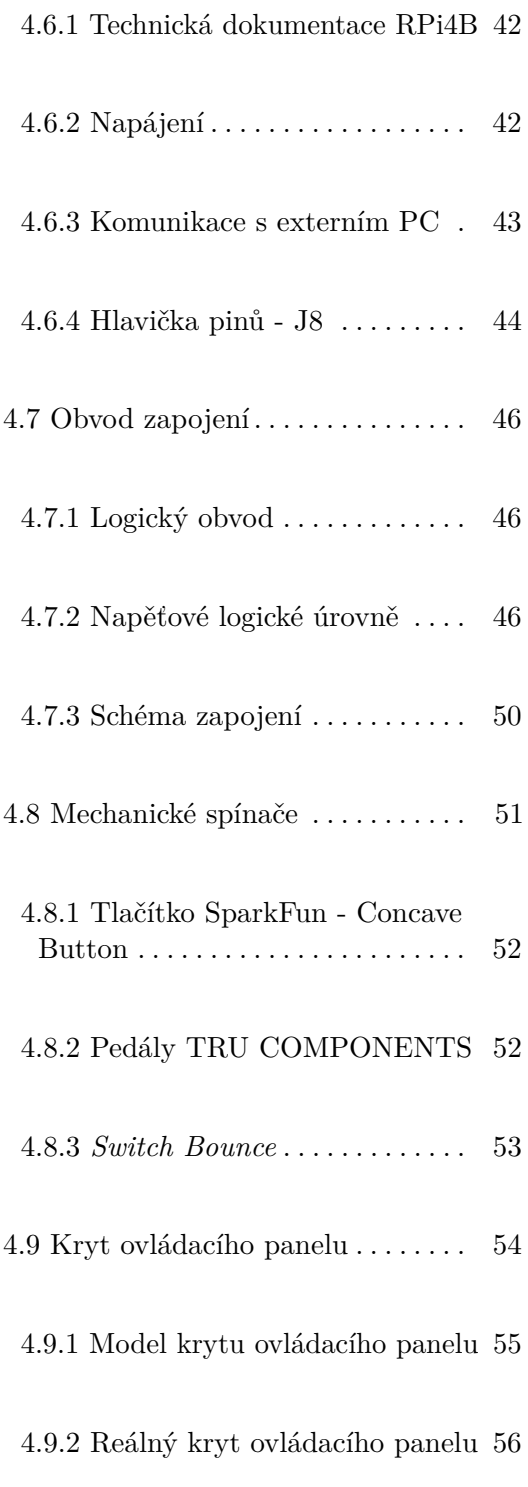

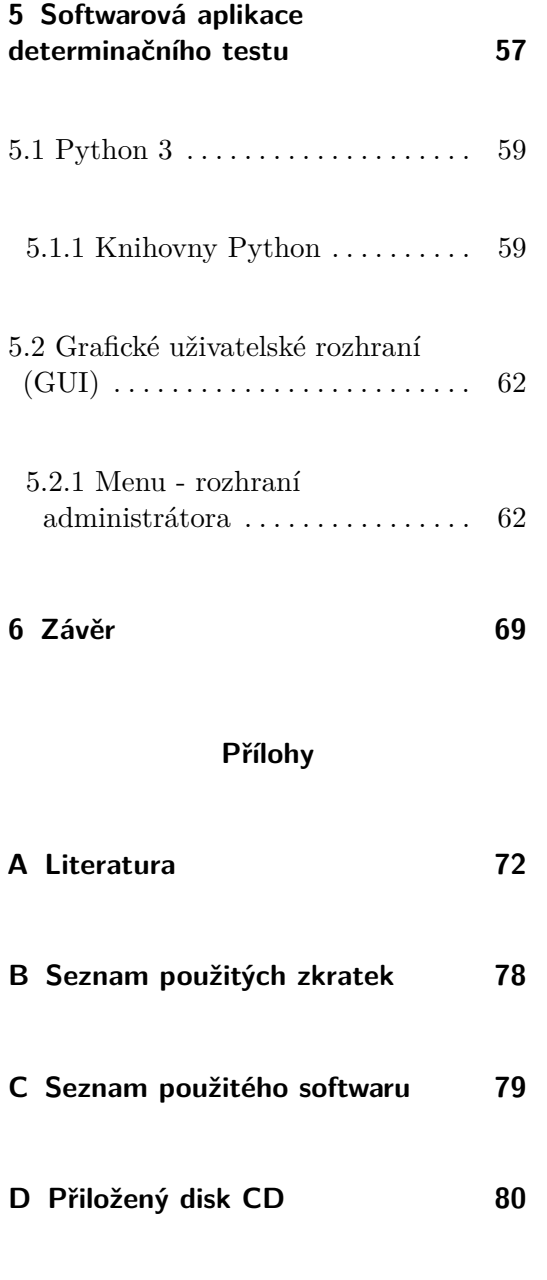

# <span id="page-8-0"></span>**Kapitola 1**

### **Úvod**

Za posledních dvacet let se značně zvyšuje vliv technického pokroku na polích psychologie. Psychodiagnostika - psychologická disciplína zaměřená na vyšetření osob, tak nabírá na nových možnostech testování. Jak přístrojové, tak computerizované testy představují spoustu benefitů oproti standardním testům jako je "*tužka-papír*". Hlavní výhodou, mimo jiné, je možnost realizace tak zvaných "*adaptivních*" testů, které upravují svou obtížnost reaktivně, v závislosti na výkonu šetřené osoby [\[1\]](#page-79-1).

Cílem této práce je zhotovit funkční prototyp determinačního testu - psychodiagnostické přístrojové metody určené k měření pozornosti a s ní spojených psychických funkcí. Jeden ze tří možných módů testu představuje právě adaptivní mód testování. Test zadává podněty, na které šetřená osoba reaguje. Na základě výsledků testu je možné posoudit odolnost šetřené osoby vůči psychické zátěži, její tendenci k zbrklému jednání nebo naopak sklon k rezignaci. Rozsáhlé uplatnění nachází determinační test, mimo jiné, v oblastech dopravní nebo sportovní psychologie [\[2\]](#page-79-2).

**.............................................** 1. Úvod

# **Část I**

# **Teoretická část**

## <span id="page-11-0"></span>**Kapitola 2**

## **Determinační test jako psychodiagnostická metoda**

*Determinační test* je *přístrojová metoda psychodiagnostiky*. Principem však odpovídá spíše testovým metodám. Dle rozdělení testových metod v [\[3,](#page-79-3) p. 58] by jej šlo zařadit do kategorie výkonových testů - zkoušky parciálních a kombinovaných schopností.

*Determinační test* hodnotí *pozornost*, měří *reakční čas* reakce na komplexní stimulační podmínky a v "adaptivním módu" měří i *reaktivní stresovou toleranci*. Stimulační podmínky se realizují ve formě rychlých změn vizuálních a akustických podnětů. Formy testu lze dělit dle rychlosti zadávání podnětů na test s volným tempem ("*mód akce*"), nuceným tempem ("*mód reakce*") nebo přizpůsobivým tempem ("mód adaptivní"). Doba trvání testu je přibližně 3 -15 minut v závislosti na distributoru a formě zvoleného testu [\[2,](#page-79-2) [4,](#page-79-4) [5,](#page-79-5) [6\]](#page-79-6).

Obvyklé oblasti užití jsou dopravní psychologie, sportovní psychologie, klinická neuropsychologie, popřípadě forma profesního rozvoje. Konkrétně se determinační test často užívá při výběru na pozice, ve kterých je operátor při vykonávání své práce zodpovědný za bezpečnost svou či prostředí ve kterém operuje. Příkladem takové pozice je například řidič [\[6\]](#page-79-6).

**....** 2. Determinační test jako psychodiagnostická metoda

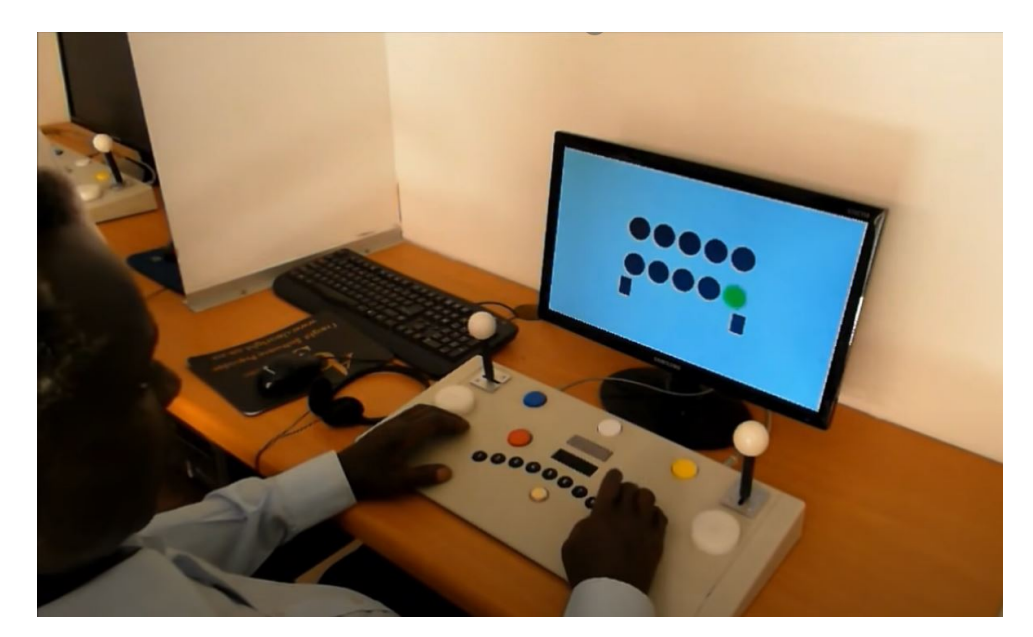

**Obrázek 2.1:** Proband reagující na vizuální podnět ve formě zeleného kruhu v rámci determinačního testu [\[7\]](#page-79-7)

#### <span id="page-13-0"></span>**2.1 Psychodiagnostika**

Psychologie představuje pro techniky poměrně vzdálený obor, ale i přes své rozdílnosti existují aplikované obory psychologie, které jsou technikům poměrně blízké. Jedním z takových oborů je právě psychodiagnostika.

Dle Svobody je psychodiagnostika "*aplikovaná psychologická disciplína, jejímž úkolem je zjišťování a měření duševních vlastností a stavů, popřípadě dalších charakteristik individua*" [\[3,](#page-79-3) p. 15]. Zjištěním všech relevantních informací, jejich analýzou a následnou interpretací je možné popsat psychický stav probanda, tedy stanovit tak jeho *diagnózu* [\[3\]](#page-79-3).

Proband tak představuje vyšetřovanou osobu, která podstupuje diagnostický proces.

Procesem stanovení diagnózy je *diagnostická činnost*. Diagnostická činnost počíná prezentací *psychodiagnostické metody*. Jedná se o soubor podnětů jejichž formu udává *diagnostický postup*. Dle typu diagnostického postupu lze dělit psychodiagnostické metody na dvě základní metody - *klinickou metodu* a *testovou metodu*. Následným pozorováním a měřením (registrace) reakce probanda na prezentované podněty vzniká *vzorek chování* (úkony, jednání, slovní odpovědi), který je dále interpretován a hodnocen. Z interpretace a hodnocení výsledku pak vyplývá *vlastnost osobnosti* probanda či *celek jeho chování* [\[3\]](#page-79-3).

I přes to, že je možné o klinických metodách uvažovat jako opak metod testových, neznamená to, že je šetření omezeno vždy pouze na jednu metodu testování (naopak se vzájemně doplňují).

#### **........**2.1. Psychodiagnostika

#### **Testová metoda**

*Testové metody* představují oproti klinickým metodám standardizované postupy vyšetření nomotetického charakteru, které jsou psychometricky podložené. Výsledky vyšetření mají kvantitativní charakter [\[3\]](#page-79-3).

V posledních dvaceti letech se značně rozrostlo užití přístrojů pro administraci těchto testů, a proto dochází k jistému překrytí kategorie testových a přístrojových metod. Důsledkem je možnost začlenění determinačního testu jak do přístrojové metody tak do metody testové. Digitální administrace testů umožňuje například tvorbu adaptivních testů jako je právě determinační test (administrován v adaptivním módu), které se ukazují jako velmi účinné oproti standardním testům ručně plněných tužkou na papír. Adaptivní testy dosahují stejné přesnosti jako ručně psané testy a to za poloviční až třetinový čas plnění. Důsledkem kratších časů plnění testu je dle [\[8\]](#page-80-0) možná eliminace vlivu únavy a nudy na měření nejsou-li součásti tohoto měření (determinační test uvažuje vliv únavy a nudy na výsledky) [\[1,](#page-79-1) [3\]](#page-79-3).

Základní rozdělení testů dle [\[3,](#page-79-3) p. 58]:

#### a. **Výkonové testy**

b. **Testy osobnosti**

Test vyvolává chování probanda v kontrolovaných podmínkách, a z toho důvodu ho lze považovat za *experiment* [\[3\]](#page-79-3).

Existuje mnoho definic "testu" a stručné shrnutí rozdílných pojetí definice testu lze nalézt v [\[3,](#page-79-3) p. 91].

#### **Přístrojové metody**

*Přístrojové metody* představují psychodiagnostické vyšetření s využitím přístroje. Přístroj tak může zastupovat jednu nebo více dílčích částí diagnostického procesu.

#### **Reaktivní stresová tolerance**

Dle [\[9\]](#page-80-1) dostatečná frekvence zadávání stimulů lze u každého probanda vyvolat **stavu kognitivního přetížení**, ve kterém není schopný adekvátně reagovat. Dle [\[10\]](#page-80-2) pak takový stav, ve kterém vysoce motivovaný jedinec není schopný adekvátně reagovat na (v přírodě extrémní) shluk stimulů, vede ke **zvýšení stresu**. Schopnost efektivně využít *obraných mechanizmů* a *copingových stylů a strategií* za účelem odolání nepříznivých vlivů stresu lze označit jako *stresová tolerance*. *Reaktivní stresová tolerance* tak představuje schopnost reagovat rychle, přesně a správně ve stavu přetížení. V rámci adaptivního módu determinačního testu je reaktivní stresová tolerance měřena a reprezentována proměnou "*správná reakce*" [\[2,](#page-79-2) [9,](#page-80-1) [11,](#page-80-3) [12\]](#page-80-4).

#### **Pozornost**

*Pozornost* představuje sadu prostředků, pomocí kterých lidský mozek aktivně zpracovává limitované množství informací z obrovského zdroje dat, který mu je dostupný skrze prostředky *kognitivních procesů*, jako jsou například různé typy smyslů nebo paměť. vzhledem k omezené mentální kapacitě je nezbytné nepotřebné informace filtrovat a zamezit tak jejího přetížení. *Selektivní filtrace* je jedním ze subprocesů pozornosti a právě on nám umožňuje "zastínit" tyto irelevantní informace od jiných, důležitých a zajímavých informací. Důsledkem je větší šance pro pohotovější a přesnější reakci na podstatné stimuly. Pozornost je jak *vědomá* tak *podvědomá* a lze ji ovládat *kontrolovaně* nebo *automaticky*. Pozornost také ovlivňuje jak kvalitně je vnímaná informace

uchována v paměti. V rámci determinačního testu je pozornost měřena a reprezentována proměnou "*chybná reakce*" a "*vynechaná reakce*" [\[2,](#page-79-2) [13\]](#page-80-5).

#### **Reakční čas**

*Reakční čas* v kontextu determinačního testu představuje dobu, za kterou je proband schopný dokončit úkol reakce na podnět. Tyto reakční časy lidí se obvykle pohybují kolem 450 ms (vyplývá z [2.2\)](#page-16-0) a tvoří ex-Gaussovu distribuci populace (Obr.[:2.2](#page-16-0) - *µ reprezentuje střední odchylku, respektive σ směrodatnou odchylku Gaussovy části křivky a pak tedy τ reprezentuje oboje odchylky exponenciální části křivky*). Minimální reakční čas potřebný pro realizaci fyziologických procesů jako jsou vjem stimulu či motorická odezva činí přibližně 100 až 200 ms. Naměřené reakční časy nižší než 100 ms mohou být zapříčiněny předvídáním. z tohoto důvodu je možné pro účely efektivního měření reakčních časů reakce nižší než 200 ms z měření vyřadit. *Reakční čas s volbou* označuje úkol, ve kterém proband musí po zadání podnětu v rámci své reakce zvolit jednu správnou odpověď z více možností. V takovém případě se reakční čas většinou prodlouží (o každou možnou volbu přibližně o 50 ms. Přímý dopad na rychlost reakce má i pozornost. V rámci determinačního testu je reakční čas s volbou měřen a reprezentován proměnou "medián reakční *doby*" [\[2,](#page-79-2) [13,](#page-80-5) [14\]](#page-80-6).

<span id="page-16-0"></span>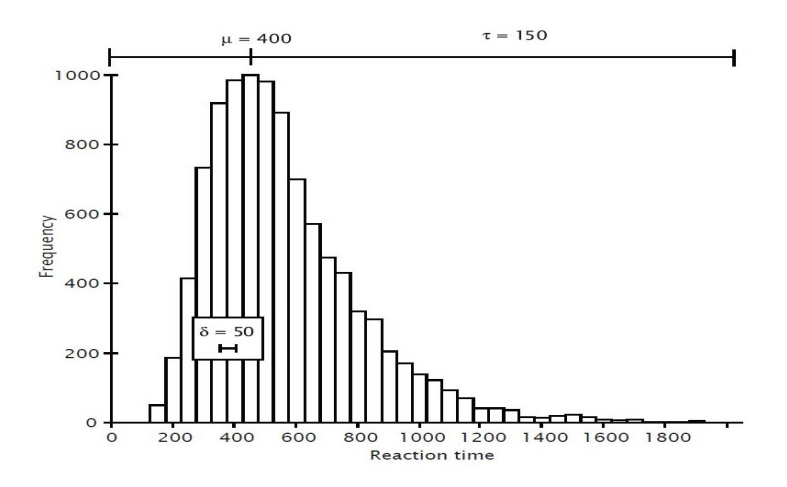

**Obrázek 2.2:** ex-Gaussova distribuce reakčních časů populace [\[14\]](#page-80-6)

**......** 2.1. Psychodiagnostika

#### <span id="page-17-0"></span>**2.1.1 Uplatnění determinačního testu**

#### **DT v dopravní psychodiagnostice**

Determinační test je možné administrovat pro měření psychických funkcí řidičů dle vyhlášky č. 31/2001 Sb. Tato vyhláška Ministerstva dopravy a spojů o řidičských průkazech a o registru řidičů požaduje toto vyšetření psychické výkonosti z hlediska kvantity a kvality [\[15\]](#page-80-7).

Požadavek absolvování determinačního testu však mohou mít i zaměstnavatelé různých dopravních společností, kterým pak test dává rozumné vodítko, podle kterého mohou dále zvolit optimálního zaměstnance.

Ve výzkumu pak může být determinační test využit pro stanovení například vlivu stimulantů, případně rozdělené pozornosti (užívání mobilního telefonu při řízení nebo konverzace se spolujezdcem a podobně) na kvalitu řízení vozidla.

#### **DT v sportovní psychodiagnostice**

Se využívá zejména v oblasti výzkumů. Například dle tohoto článku [\[11\]](#page-80-3) byl měřen vliv psychického stresu na výkon elitních atletů. Naměřené výsledky napomohli k stanovení míry do jaké může hrát roli pohlaví atleta na úroveň jeho reaktivní stresové tolerance.

#### <span id="page-17-1"></span>**2.1.2 Standardizace testu**

Věk testovaných osob není principiálně omezen, avšak obvykle se pro vyhodnocení výsledků dělí na více věkových kategorií pro relevantnější srovnání

**.......................................**2.1. Psychodiagnostika

s referenčním vzorkem. Referenční vzorky se tedy částečně dělí například podle věku, pohlaví, stupně vzdělání nebo IQ. Schopnost nabídnout adekvátní referenční vzorek pro vyhodnocení jednotlivců v různých věkových kategorií tak závisí na množství a kvalitě dat, které v této věkové kategorii má testující k dispozici. Tyto data distributoři testů čerpají jak z norem tak z vlastních nezávislých měření. Referenční vzorek podložen těmito daty se označuje za *standardizační vzorek*. Například společnost *Psychosoft* nabízí standardizační vzorek naměřený až na 6503 jedincích [\[2,](#page-79-2) [4,](#page-79-4) [5\]](#page-79-5).

#### <span id="page-18-0"></span>**2.1.3 Seznam distributorů determinačních testů**

**Schuhfried**

*Schuhfried* je rakouská mezinárodní společnost založená roku 1947 poskytující psychometrické produkty a služby sloužící pro účely psychodiagnostiky, kognitivního tréningu nebo měření biofeedbacku. 25 % přijmu je investováno do výzkumu v těchto oborech. Přes 42 distributorů spolu s Schuhfriedem operují v 68 zemích. Společnost Schuhfried vyvinula první celosvětově uznávaný digitální testový systém *Vienna test System* (VTS), jejímž je determinační test součástí. VTS je dostupný ve více než 31 jazycích a za rok administruje přes 13 miliónů testů. Společnost Schuhfried byla v roce 2020 oceněna nejvyšší cenou pro podnikání Rakouska "*Austrian coat of arms*" [\[16\]](#page-80-8).

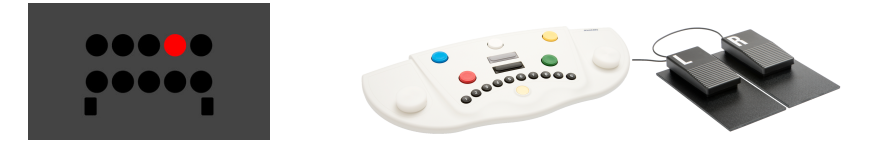

**Obrázek 2.3:** Determinační test - společnosti Schuhfried [\[6,](#page-79-6) [16\]](#page-80-8)

#### **GETA Centum s.r.o.**

*GETA Centrum s.r.o.* je pražská společnost. V oblasti psychodiagnostiky se pohybuje již od roku 1992. Zabývá se vývojem, výrobou, servisem a prodejem specializované elektroniky pro fyziologii práce, sexuologii, psychologii, psychiatrii a další obory [\[4\]](#page-79-4).

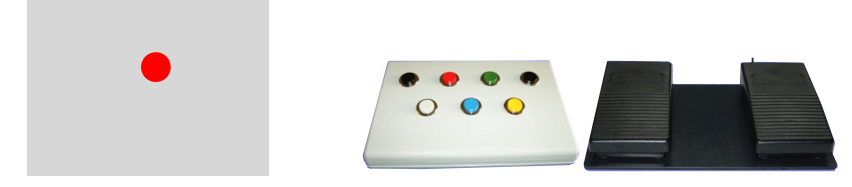

**Obrázek 2.4:** Determinační test - společnosti *GETA Centrum* [\[4\]](#page-79-4)

#### **Psychosoft**

*Psychsoft* je Brněnská společnost poskytující digitální metody psychodiagnostiky v českém nebo slovenském jazyce [\[5\]](#page-79-5).

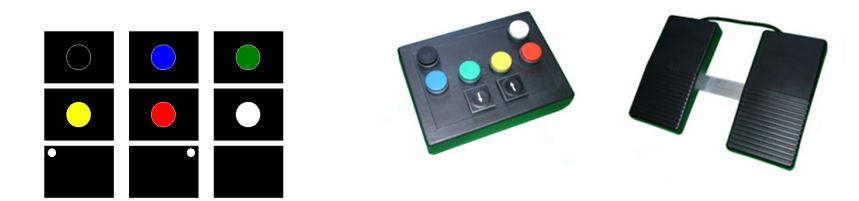

**Obrázek 2.5:** Determinační test - společnosti *PsychoSoft* [\[5\]](#page-79-5)

#### <span id="page-20-0"></span>**2.2 Administrace**

*Administrace* představuje způsob podání testu. Obvykle je tento způsob podání testu pevně kontrolován a podléhá přesným pravidlům, tak aby samotná administrace nemohla ovlivnit výsledky testu.

# <span id="page-20-1"></span>**2.2.1 Fáze determinačního testu 2.2.1 F**<br>1. Instrukce:<br>**Prob**

- 
- **.** Proband je seznámen s ovládacím panelem a jednotlivými úkoly [\[2\]](#page-79-2).
- **1.** Instruk<br> **.** Pr<br> **2.** Zácvik:<br> **.** Pr
- **.** Proband absolvuje úkoly dle instrukcí v módu akce a poté v módu reakce. Demonstruje tak pochopení jednotlivých úkolů. Udělá-li proband kritický počet chyb, je možné zácvik přerušit a vrátit se zpět na fázi instrukcí. Během zácviku se neměří data a nevyhodnocují se výsledky [\[2,](#page-79-2) [5\]](#page-79-5). reakc<br>
proba<br>
ma fá<br>
se vý<br>
3. Testování:<br> **Prob** 
	-
- **.** Proband se snaží co nejrychleji a správně reagovat na stimulační podněty pomocí ovládacího panelu. **3.** Testování:<br>■ Proband podněty<br>**4.** Vyhodnocení:<br>■ Po úspě
	-
	- **.** Po úspěšném ukončení testu jsou měřené hodnoty zpracovány a následně prezentovány ve formě diagramů nebo číselných hodnot v tabulkách. Výsledky probanda je též možné porovnat se zvoleným *standardizačním vzorkem*, který distributor testu poskytuje.

#### <span id="page-21-0"></span>**2.2.2 Průběh fáze testování**

Test může být administrován v různých módech - (**mód akce**, **reakce** nebo **adaptivní mód**). Na obrazovce počítače se postupně za sebou zobrazují různě barevné kruhy jedné z pěti, případně šesti předem definovaných barev (**bílá**, **žlutá**, **zelená**, **modrá** a **červená** případně i **černá**). Zobrazují se i **symboly pedálů** nebo se pomocí reproduktoru či sluchátek přehraje krátká ukázka **nízkého**, respektive **vysokého tónu**. Symbolem pedálu se rozumí například bílý obdélník umístěný v levém, respektive pravém rohu obrazovky. Zobrazené barevné kruhy či symboly pedálů reprezentují **vizuální podněty**. Přehrávané tóny pak reprezentují **podněty akustické** [\[2,](#page-79-2) [4,](#page-79-4) [5\]](#page-79-5).

Během testu je vždy v jeden moment prezentován **pouze jeden podnět** a doba mezi jednotlivými podněty je závislá na zvoleném módu plněného testu. Pořadí těchto prezentovaných podnětů se pro probanda jeví náhodné, avšak je vždy předem definované. Pevně dané pořadí prezentovaných podnětů zaručí správné rozprostření podnětů tak, aby nebyl žádný podnět vynechán nebo naopak nebyl výrazně častější než ty ostatní (většinou bývá počet prezentací jednotlivých podnětů u všech stejný).

Na rozdíl od módu akce či reakce, mód adaptivní nemá předem stanovený celkový počet podnětů, který bude prezentován. Pokud nastane situace, kdy proband odpoví na v pořadí poslední podnět, bude následně zobrazen podnět v prvním pořadí a celý list podnětů se tak opakuje do vypršení časového limitu pro tento zvolený test [\[2,](#page-79-2) [4,](#page-79-4) [5\]](#page-79-5).

Proband má k dispozici **ovládací panel** obsahující set **pěti až šesti barevných tlačítek** (počet barevných tlačítek je identický s počtem definovaných barev pro vizuální podněty). Panel také obsahuje **pár černých či šedých tlačítek** a **dva pedály**. Užitím ovládacího panelu proband reaguje na tyto vizuální a akustické podněty. Reakcí se tak rozumí stisknutí odpovědného tlačítka či pedálu na daný podnět v co nejkratším možném čase [\[2,](#page-79-2) [4,](#page-79-4) [5\]](#page-79-5).

#### <span id="page-22-0"></span>**2.2.3 Nároky na probanda**

Pro úspěšné absolvování standardního determinačního testu (bez absence kteréhokoliv typu podnětu) musí být proband schopný jednoznačně rozlišit značení jednotlivých podnětů, rozlišit barvy, tóny a pochopit pravidla přiřazení podnětů k jim relevantním tlačítkům ovládacího panelu a následně zvolit správnou reakci na základě naučených principů z fáze *instrukce*[\[2\]](#page-79-2).

Kognitivní komplexita těchto pravidel přiřazení v rámci determinačního testu se obecně považuje za nenáročnou a k jejich porozumění je především využita funkce selektivní filtrace.

Nadále musí proband disponovat dostatečnými motorickými dovednostmi, tak aby bylo možné vyloučit jejich vliv na výkon probanda.

Pro nejlepší výsledky tohoto výkonnostního testu by měl být proband v optimální fyzické a psychické kondici [\[2\]](#page-79-2).

#### <span id="page-23-0"></span>**2.3 Administrace testu**

Test je možné administrovat ve třech základních módech - mód akce, reakce a adaptivní mód[\[2,](#page-79-2) [4,](#page-79-4) [5\]](#page-79-5).

Test lze dále modifikovat absencí konkrétního typu podnětu. Příkladem je administrace testu pro sluchově postižené, je možné poskytnout test bez akustických podnětů a podobně.

Dále je možné test modifikovat speciálním požadavkem. Speciálním požadavkem může být například zákaz reakce na konkrétní podnět [\[2\]](#page-79-2).

Podstatné je, aby taková modifikace neovlivnila validitu testu.

# <span id="page-23-1"></span>**2.3.1 Základní módy testů 2.3.1 Základní módy**<br>**1.** Volné tempo - mód akce:<br>**1.** Stanoví se konečný p

- 
- **.** Stanoví se konečný počet podnětů nebo pevný časový limit pro test. Proband má neomezený čas na reakci. Při této formě testu není možná opožděná reakce na podnět ani není možné reakci na tento podnět vynechat [\[2,](#page-79-2) [5\]](#page-79-5). ■ Stanoví se konečný poče<br>Proband má neomezen<br>možná opožděná reakce<br>podnět vynechat [2, 5].<br>2. Nucené tempo - mód reakce:<br>B Stanoví se konečná dob
	-
	- **.** Stanoví se konečná doba prezentace pro jednotlivé podněty. Tyto podněty se následně prezentují nezávisle na akci probanda s konstantní rychlostí zadávání. Při této formě testu je možné na podnět opožděně reagovat nebo reakci na tento podnět vynechat [\[2,](#page-79-2) [5\]](#page-79-5).

**.......................................**2.3. Administrace testu

# **.**3. Přizpůsobivé tempo - mód adaptivní:

**.** Test přizpůsobuje rychlost zadávaní jednotlivých podnětů dle výkonu probanda. Například dle [\[2,](#page-79-2) p. 42] je možné rychlost zadávání jednotlivých podnětů odvodit z průměru posledních 8 reakčních časů.

> Rychlost zadávání tak konverguje k limitu probanda. Zadá-li test příliš krátkou dobu na reakci, nastane stav přetížení probanda. Stav přetížení probanda se může projevit opožděnou reakcí, vynecháním reakce či nesprávnou odpovědí na daný podnět.

> Nenastane-li správná odpověď na podnět, bude dle [\[2\]](#page-79-2) zaznamenán dvojnásobek doby prezentace tohoto podnětu za účelem výpočtu doby prezentace následujícího podnětu [\[2\]](#page-79-2).

> Zaručení přetížení probanda tak dle Neuwirtha a Beneshe umožňuje "férové uchopení "reaktivní stresové tolerance"" [\[2,](#page-79-2) p.7].

#### <span id="page-25-0"></span>**2.4 Vyhodnocení determinačního testu**

V závislosti na módu testu se měří tyto proměnné: počet správných respektive chybných odpovědí a při formě nuceného či přizpůsobivého tempa i počet vynechaných reakcí. Dále se z těchto měřených proměnných vypočte například medián reakční doby, střední hodnota reakční doby, klouzavý průměr reakční doby, a odchylka reakční doby [\[2,](#page-79-2) [5\]](#page-79-5).

# <span id="page-25-1"></span>**2.4.1 Měřené proměnné 2.4.1 Měřer**<br> **1.** Počet podnětů:<br> **Proměnná**

- 
- 1. Počet podnětů:<br>■ Proměnná *počet podnětů* představuje celkový počet prezentovaných podnětů. V závislosti na formě testu může být počet podnětů předem definovaný nebo proměnný. Počet podnětů je předem definovaný jedná-li se o formu testu s módem akce nebo módem reakce. Je-li administrován test s módem adaptivním, je celkový počet prezentovaných podnětů závislý na výkonu probanda. Proband s vyšším pracovním tempem je v čase vyhrazeném pro test vystaven více podnětům než proband s nižším pracovním tempem. <sup>1</sup>/<sub>2</sub><br>add<br>tow<br>pr<br>po<br>2. Reakce:

- **.** Proměnná *reakce* představuje stisknutí tlačítka ovládacího panelu. Reakce se dále dělí na reakce *správné*, *chybné* a *vynechané*.
	- A Správné reakce:
		- **.** Proměnná *Správné reakce* je hlavní proměnou determinačního testu administrovaného v adaptivním módu, kde představuje přímo reaktivní stresovou toleranci. Za *správnou* reakci se považuje reakce probanda, která odpovídá požadované reakci na zadaný podnět. Správné reakce souvisí s funkcí selektivní filtrace a velké počty správných odpovědí naznačují vytrvalost [\[2\]](#page-79-2).

**.**...2.4. Vyhodnocení determinačního testu

- B Chybné reakce:
	- **.** Proměnná *chybné reakce* představuje reakce, které nejsou v souladu s požadavkem, nebo je podnět již zodpovězen. Chybné reakce také souvisí s funkcí selektivní filtrace pozornosti a časté chyby naznačují tendenci jednat zbrkle [\[2\]](#page-79-2).
- C Vynechané reakce:
	- **.** Proměnná *vynechaná reakce* představuje počet podnětů, u kterých během jejich prezentace neproběhla žádná reakce. Proměnná *vynechané reakce* souvisí s pozorností a velké počty vynechaných reakcí naznačují tendenci resignovat [\[2\]](#page-79-2).

# **.**3. Reakční doba

**.** Proměnná *reakční doba* nebo také *reakční čas* představuje čas měřený od počátku prezentace podnětu do stisku tlačítka na ovládacím panelu. Nízké reakční časy souvisí s rozhodností a schopností rychle reagovat [\[2\]](#page-79-2).

# <span id="page-26-0"></span>**2.4.2 Vypočtené proměnné 2.4.2 Vypočtené promisión 1.**<br> **1.** Medián reakční doby [ms]:<br> **•** Proměnná *medián re*

- 
- **.** Proměnná *medián reakční doby* představuje medián naměřených reakčních dob probanda. Tato proměnná je hlavní proměnou pouze při administraci módu akce. V adaptivním módu je pouze vedlejší proměnou a při administraci testu s módem reakce nemá smysl tuto proměnou měřit (je vždy stejná a odpovídá tempu zadávání podnětů ≈ 1 až 2 sekundy v závislosti na distributorovi). Nízkých hodnot mediánu reakční doby dosahují osoby schopné reagovat velmi rychle [\[2\]](#page-79-2).

#### <span id="page-27-0"></span>**2.4.3 Interpretace výsledků**

Naměřené výsledky - hrubý skór, je možné interpretovat ve formě váženého skóru, jako je například percentil schody proměnných se srovnaným referenčním vzorkem, případně *Z-skór* nebo *STEN* [\[2,](#page-79-2) [5\]](#page-79-5).

Průměr v tomto významu **nepředstavuje** aritmetický průměr - jednu hodnotu výkonu, kterou má každý průměrný člen populace, ale rozmezí výkonů takové, že nachází-li se naměřené skóre výkonu v tomto rozmezí, lze jej považovat za průměrné.

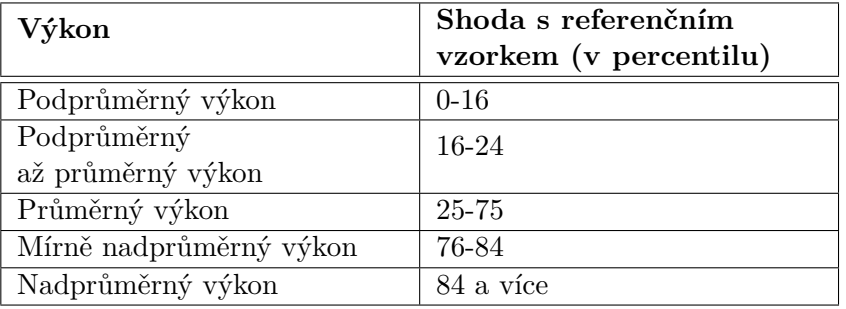

**Tabulka 2.1:** Obecné interpretační vodítko výsledků dle [\[2\]](#page-79-2)

#### **Interpretační vodítko pro dopravně psychologickou diagnostiku**

Interpretační vodítko pro dopravně psychologickou diagnostiku se liší v závislosti na zemi, ve které je interpretace výsledku prováděna. V Rakousku a Německu určuje interpretaci výsledku platná směrnice pro vydávání potvrzení o psychické způsobilosti pro řízení motorového vozidla. V České a Slovenské Republice se kategorie řidičů dělí na *běžného řidiče* a *řidiče se zvýšenou zodpovědností*. Těmto skupinám následně náleží jiná kritická hodnota percentilu pod kterou je výsledek probanda nedostačující. Pro běžné řidiče je touto kritickou hodnotou 16. percentil. Pro řidiče se zvýšenou zodpovědností je nutno překonat 33. percentil [\[2\]](#page-79-2).

**.** . 2.4. Vyhodnocení determinačního testu

#### <span id="page-28-0"></span>**2.4.4 Způsob prezentace výsledků**

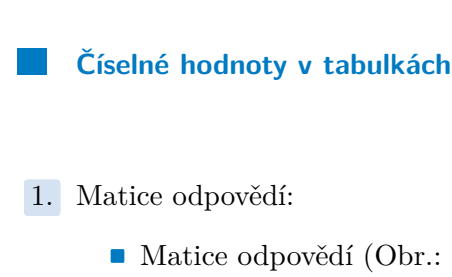

- 
- **.** Matice odpovědí (Obr.: [2.6\)](#page-29-0) znázorňuje kombinace požadovaných reakcí a jim přiřazených reakcí. Číslo v tabulce určuje kolikrát byla zvolena odpověď, uvedená na počátku sloupce, při požadavku uvedeném na počátku řádku. Čísla na diagonále symbolizují správné odpovědi respektive čísla mimo diagonálu reprezentují chybné reakce [\[2\]](#page-79-2).
	- **.** Jsou-li chybné reakce rovnoměrně rozprostřeny, je možné předpokládat, že chyba nastala nedostatečnou funkcí selektivní filtrace [\[2\]](#page-79-2).

Tato forma chyby je očekávána a je součástí měření. Existuje však kombinace požadavku a odpovědi s evidentně vyšším číslem než u všech ostatních, lze předpokládat, že došlo k systematické chybě (například záměny dvou tlačítek). Tento typ chyby není součástí běžného měření a je třeba jej odborně prověřit a adekvátně vyhodnotit. **Existadorum**<br>
všech ostatních, lze pře<br>
(například záměny dvo<br>
běžného měření a je tře<br>
notit.<br>
2. Souhrnná tabulka odpovědí:<br>
Souhrnná tabulka odpovědí:<br>
Souhrnná tabulka odpo

- 
- **.** Souhrnná tabulka odpovědí (Obr.: [2.7\)](#page-29-1) uvádí konečné hodnoty měřených proměnných a popřípadě srovnání se zvoleným referenčním vzorkem.

**.........** 2.4. Vyhodnocení determinačního testu

<span id="page-29-0"></span>

| Reakcie<br>(vyžiadané) | N.g.<br>$\left( 0 \right)$ | (64) | (66) | Biela Žltá Červená Zelená Modrá P. noha L. noha V. zvuk N. zvuk<br>(66) | (66)           | (65) | (65) | (65) | (67)           | (63)                     |
|------------------------|----------------------------|------|------|-------------------------------------------------------------------------|----------------|------|------|------|----------------|--------------------------|
| Biele odpovede         |                            | 60   |      |                                                                         |                |      |      |      | 1              |                          |
| Žlté odpovede          |                            |      | 65   |                                                                         |                |      |      |      |                |                          |
| Cervené<br>odpovede    |                            |      |      | 63                                                                      |                |      |      |      |                |                          |
| Zelené odpovede        |                            |      |      |                                                                         | 62             |      | 1    |      | 1              |                          |
| Modré odpovede         |                            |      |      |                                                                         | $\bf{1}$       | 59   |      |      |                |                          |
| Odpovede p.nohy        |                            |      |      |                                                                         |                |      | 65   |      |                |                          |
| Odpovede l'.nohy       |                            |      |      |                                                                         |                |      |      | 64   |                |                          |
| Odpovede v.zvuk        |                            |      |      |                                                                         |                |      |      |      | 61             |                          |
| Odpovede n.zvuk        |                            | 1    |      |                                                                         |                |      |      |      |                | 61                       |
| Vynechané              |                            | 3    |      | 3                                                                       | 3              | 6    |      |      | 5              | $\mathfrak{p}$           |
| Súčet<br>nesprávnych   |                            | 1    |      |                                                                         | $\overline{2}$ |      | 3    |      | $\overline{2}$ | $\overline{\mathcal{L}}$ |

**Obrázek 2.6:** Matice odpovědí užitá společností *Schuhfried* [\[2\]](#page-79-2)

<span id="page-29-1"></span>

| Skupiny<br>Detailní hod<br>Souhrn             |       |                                          |                          | lub.<br><b>Eal</b><br> bd |
|-----------------------------------------------|-------|------------------------------------------|--------------------------|---------------------------|
| Konfigurace testu                             |       |                                          | Souhrnné hodnocení testu |                           |
| Charakteristika                               |       | Reakce                                   | Počet                    | Prům. reak. čas           |
| BTP09.DT<br>Jméno testu :                     |       | správné                                  | 19                       | 0.76                      |
| Standardní test<br>Type testu:                |       | opožděné                                 | 8                        | 1.03                      |
| Čas běhu testu : 4.1.2007 16:10:37 - 16:11:29 |       | správné + opož.                          | 27                       | 0.84                      |
|                                               |       | chybné                                   | 8                        | 0.54                      |
| Statistika testu                              |       | vynechané                                | 15                       |                           |
| Celkový počet podnětů v testu :               | 50    | neprovedené                              | 0                        |                           |
| Celkový počet barevných podnětů :             | 30    | Normované hodnocení testu v percentilech | Verze norem: v3_2009     |                           |
| Celkový počet podnětů s tóny:                 | 11    | Reakce                                   | věk. kat.: nad 60        | všechny věk, kat.         |
|                                               |       | správné                                  | 91                       | 39                        |
|                                               | 9     | správné + opož.                          | 84                       | 27                        |
| Celkový počet podnětů s pedály:               |       |                                          | 60                       | 39                        |
| Délka testu [mm:ss] :                         | 00:52 | reak, čas správ,                         |                          |                           |

**Obrázek 2.7:** Souhrnná tabulka výsledků užitá společností *GETA Centrum*[\[4\]](#page-79-4)

**.....** 2.4. Vyhodnocení determinačního testu

- **.**3. Detailní tabulka odpovědí:
	- **.** Detailní tabulka odpovědí (Obr.: [2.8\)](#page-30-0) uvádí všechny prezentované podněty a jim přiřazené odpovědi spolu s reakčními časy těchto odpovědí v takovém pořadí, v jakém byly prezentovány v testovací fázi determinačního testu [\[4\]](#page-79-4).

<span id="page-30-0"></span>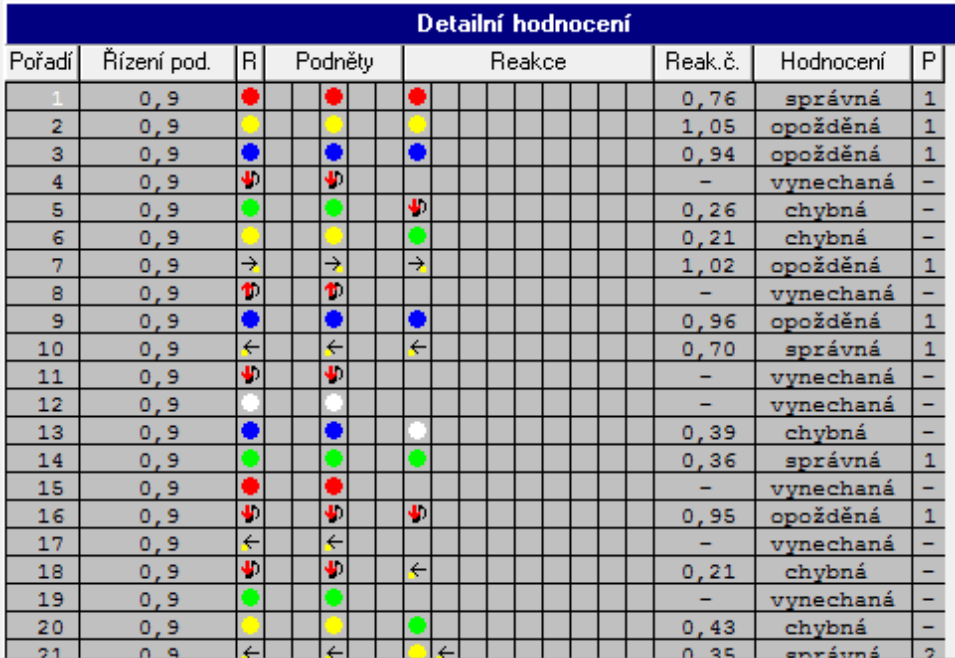

**Obrázek 2.8:** Detailní tabulka výsledků užitá společností *GETA Centrum*[\[4\]](#page-79-4)

#### **Diagramy**

# **.**<br>1. Detailní diagram odpovědí:<br>**1.** Detailní diagram odp

- **.** Detailní diagram odpovědí (Obr.: [2.9\)](#page-32-0) v řadě uvádí všechny prezentované podněty v takovém pořadí, v jakém byly prezentovány v testovací fázi determinačního testu. Výška sloupce udává délku konkrétní reakce a barva informuje o správnosti odpovědi - modrý sloupec odpovídá správné odpovědi respektive chybné odpovědi odpovídá sloupec červený. Pro demonstraci se jedná o dvojitý diagram. V horní části je diagram pro formu testu s volným tempem a v dolní části je diagram pro formu testu s nuceným tempem (doba prezentace podnětu je pevně daná a činí *1,5 s* ). Při formě testu s volným tempem je v tomto případě (Obr.: [2.9](#page-32-0) - horní část) fialovou čarou znázorněn klouzavý průměr času reakcí [\[5\]](#page-79-5).
	- **.** Na detailním diagramu odpovědí je pomocí regresní křivky nebo klouzavého průměru možné sledovat vytrvalost probanda při dlouhodobé zátěži nebo zda se trend výkonu probanda výrazně nezměnil v konkrétní části testu. Například sklon regresní přímky na obrázku [2.10](#page-33-0) je možné interpretovat jako únavu probanda ústící v pozvolné prodloužení doby reakce na zadávané podněty [\[2\]](#page-79-2).

<span id="page-32-0"></span>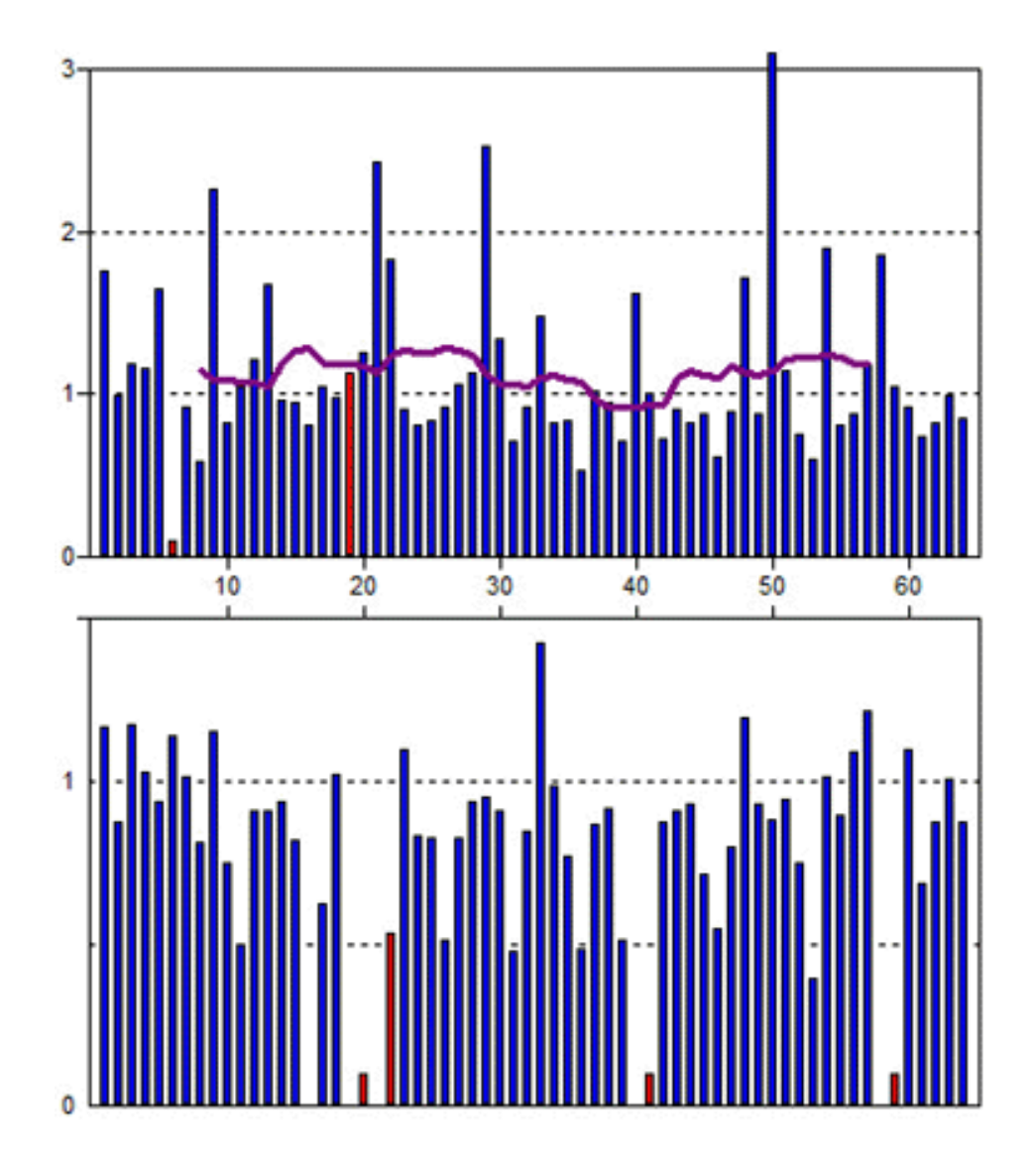

**Obrázek 2.9:** Detailní diagram odpovědí užitý společností *Psycho Soft System*

**................................**2.4. Vyhodnocení determinačního testu

<span id="page-33-0"></span>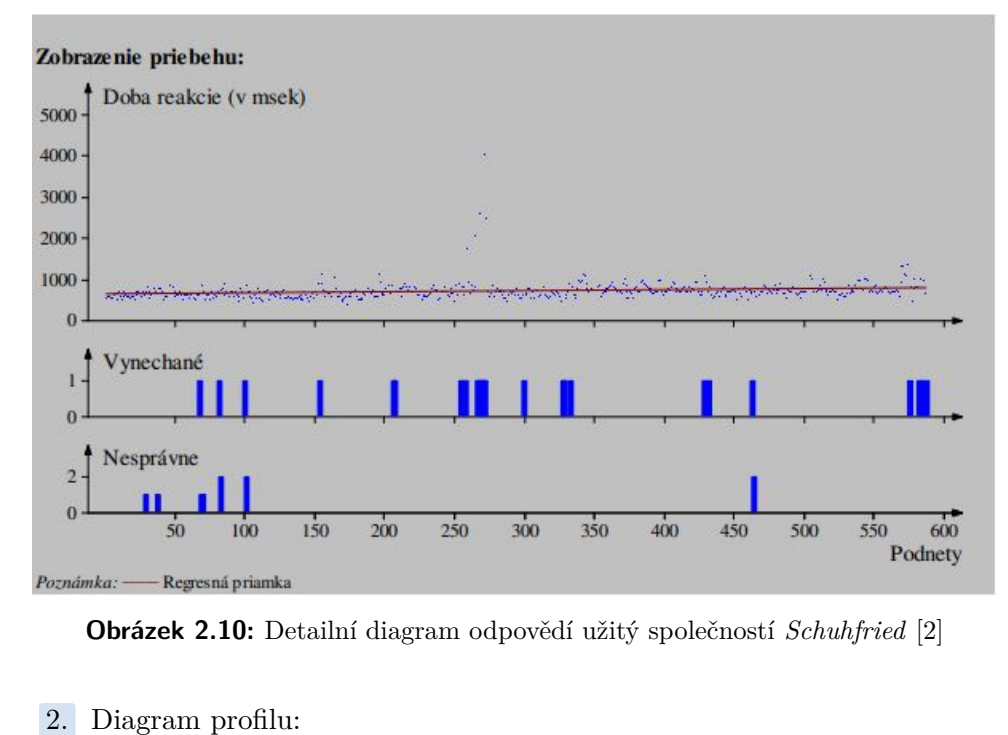

**Obrázek 2.10:** Detailní diagram odpovědí užitý společností *Schuhfried* [\[2\]](#page-79-2)

- - **.** Diagram profilu (Obr.: [2.11\)](#page-33-1) umožňuje rychlé porovnání výkonu probanda se zvoleným referenčním vzorkem. Pásma dělící diagram na tři části jsou určena dle obecného doporučení interpretačního vodítka. Chybové úsečky jednotlivých bodů vymezují oblast, ve které je 95% pravděpodobnost výskytu reálné hodnoty výkonu probanda [\[2\]](#page-79-2).

<span id="page-33-1"></span>

|                        | 20 | 30 | 40 | 50 | 60 | 80 |
|------------------------|----|----|----|----|----|----|
| Správne                |    |    |    |    |    |    |
|                        |    |    |    |    |    |    |
|                        |    |    |    |    |    |    |
| Nesprávne<br>Vynechané |    |    |    |    |    |    |

**Obrázek 2.11:** Diagram profilu užitý společností Schuhfried [\[2\]](#page-79-2)

**.** . 2.4. Vyhodnocení determinačního testu

#### <span id="page-34-0"></span>**2.4.5 Objektivní interpretace**

Dle Svobody je test "*objektivní, když jsou jeho výsledky nezávislé na osobě, která test předkládá a která jej vyhodnocuje*" [\[3,](#page-79-3) 44].

U výkonových testů je poměrně jednoznačné zachování objektivity výsledku, jelikož měřené veličiny jsou samy o sobě v objektivních jednotkách. Obzvlášť je tomu tak, jedná-li se o test administrovaný digitálně. Podstatné je ujistit se, že proband **bezchybně chápe instrukce testu**. K tomu slouží krok zácviku, který poskytuje dostatečnou zpětnou vazbu administrátorovi testu. Problematika objektivy testu je náročnější u jiných forem testu.

#### <span id="page-34-1"></span>**2.4.6 Kvalita měření**

Do jaké míry je kvalitní měření testové metody posuzují faktory *validita* zda navržený test ve zkutečnosti měří to, co se po něm teoreticky očekává a *reliabilita* - spolehlivost a opakovatelnost měření.

#### <span id="page-35-0"></span>**2.5 Technické měření - měření času**

*Validita* a *Reliabilita* determinačního testu je nejvíce ohrožena v oblasti měření reakčních časů. A proto je v následující podkapitole věnována pozornost této problematice vztažená k produktu této práce - prototypu determinačního testu.

#### <span id="page-35-1"></span>**2.5.1 Měření času časovačem řídící jednotky**

Determinační test měří reakční časy probanda, které se pohybují kolem 900 ms. Vyplývá tak ze střední hodnoty obrázku  $2.2 \approx 450$  ms, ke které se přičte zpoždění 50 ms za každou možnou volbu (devět voleb)  $\approx 450$  ms. Je potřebné, aby řídící jednotka byla schopna měřit čas s dostatečnou přesností a citlivostí. Tyto vlastnosti časovačů se odvíjí od hardwaru, operačního systému řídící jednotky a příkazu, který časovač ovládá. [\[14,](#page-80-6) [17,](#page-80-9) [18\]](#page-80-10).

#### <span id="page-35-2"></span>**2.5.2 Kvalitativní charakteristiky časovačů**

- **.** Citlivost nejmenší možný krok, který je časovač schopný učinit první derivace měřené veličiny [\[17,](#page-80-9) [19\]](#page-80-11).
- **.** Přesnost směrodatná odchylka měřené hodnoty od reálné hodnoty. Závisí především na operačním systému [\[17\]](#page-80-9).
- **.** Drift představuje nelineární chování časovače v kontextu měření dlouhých časových intervalů (například RTC).

Časovač je nástroj počítače určený k záznamu časových dějů. Skládá ze dvou funkcí - *Generátor tiku* a *čtení*. *Generátor tiku* představuje hardwarovou složku časovače. Nejčastěji je realizován v podobě krystalového oscilátoru
**....** 2.5. Technické měření - měření času

(využití piezoelektrického jevu). v ideálním případě krystal generuje pulzy ("Tik") s konstantní frekvencí. Tato frekvence představuje rychlost procesoru (rychlost CPU) a udává tak maximální (ideální) citlivost časovače. Tato citlivost se v současnosti pohybuje v řádu nanosekund (rychlost CPU 1 MHz ≈ 1 ns citlivost). *Čtení* představuje softwarovou funkci, která je schopna generované pulzy zaznamenat a dále informaci o nich předat. Funkce čtení v závislosti na operačním systému bývá obvykle pomalejší než je CPU a z toho důvodu udává skutečnosti bližší citlivost časovače. Rychlost čtení, s jakou časovač čte tiky lze ovlivnit příkazovou funkcí, kterou funkci čtení voláme. Vliv operačního systému a zvolené příkazové funkce na reálné citlivost časovače lze najít zde [\[20\]](#page-81-0). V závislosti na vytížení systému, se může operační systém rozhodnout funkci čtení zpomalit nebo dokonce přerušit (opět lze ovlivnit příkazovou funkcí). Proměnná hodnota citlivost vede ke snížení přesnosti časovače (druhou derivaci citlivost "*Jitter*" lze považovat za téměř náhodnou) [\[20,](#page-81-0) [21,](#page-81-1) [22,](#page-81-2) [23,](#page-81-3) [17\]](#page-80-0).

Na výsledné chybě měření reakční doby se pak, mimo jiné, podílí přesnost měření časovače, zpoždění způsobené komunikací (více v podkapitole *Elektrotechnické specifikace Raspberry Pi 4 Computer Model B*) a softwarové řešení vyvolání příkazu čtení.

#### **2.5.3 Softwarová realizace měření času**

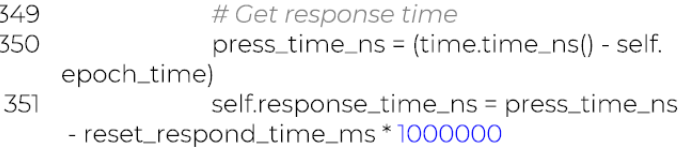

**Obrázek 2.12:** Test - softwarové řešení měření reakčního času Soubor: DTFormaA.py

Funkce čtení časovače je v rámci skriptu determinačního testu řešena pomocí Python modulu "*time*".

**....** 2.5. Technické měření - měření času

Tento modul nabízí funkci "*time\_ns*", která dle [\[20\]](#page-81-0) při spuštění na operačním systému Linux dosahuje citlivosti 84 ns. V případě využití operačního systému Linux je dle [\[23\]](#page-81-3) pak přesnost měření času v řádu 1 *µ*s.

Podle [\[21,](#page-81-1) [22\]](#page-81-2) lze dosáhnout podobných hodnot citlivosti a přesnosti i u operačního systému Windows, avšak náročnost optimalizace skriptu Testu za účelem dosažení takových hodnot je nad rámec této práce. Microsoft ve své dokumentaci [\[22\]](#page-81-2) uvádí přesnost časovače při běžné konfiguraci Windows rovnou  $\pm$  15 ms.

#### **2.5.4 Přesnost měření reakčních časů prototypu determinačního testu**

Při uvážení faktorů uvedených v této podkapitole lze předpokládat, že výsledný produkt této práce měří reakční časy s citlivostí v řádu nanosekund a přesností v řádu mikrosekund. Relativní chyba měření reakčních časů tak přibližně činní $\delta \approx 1, 1 \cdot 10^{-4}$ % dle rovnice [2.1](#page-37-0) převzaté z [\[19,](#page-80-1) p. 15]:

<span id="page-37-0"></span>
$$
\delta(t) = \frac{\Delta t_{max}}{x} \cdot 100 = \frac{0.001}{900} \cdot 100 = 1, 1 \cdot 10^{-4} \text{ % (2.1)}
$$

Je však nutné zdůraznit, že v důsledku "*Switch Bounce*" (více v podkapitole *Mechanické spínače*), který je v programu testu softwarově ošetřen, zařízení nebude registrovat opětovné stisknutí nastane-li, po předchozím stisknutí, v kratším čase než je 200 ms.

**.................................** 2.5. Technické měření - měření času

# **Část II**

## **Praktická část**

## **Kapitola 3**

## **Úvod do praktické části**

V této části práce bude kladen důraz na realizaci vlastního prototypu determinačního testu. Budou zde rozvedeny tři základní oblasti konstrukce funkčního celku determinačního testu. Mezi tyto základní části patří návrh logického obvodu, návrh fyzické konstrukce ovládacího panelu a na závěr je naznačen vývoj softwarového prostředí determinačního testu.

Mezi dílčí kroky těchto základních oblastí patří, mimo jiné, zpracování fyzických reakcí na podněty ve formě stisku mechanického tlačítka a jejich převod na digitální proměnné programu testu. Také zde patří zhotovení krytu ovládacího panelu, který bude chránit potřebnou elektrotechniku a poskytne potřebnou oporou pro upevněné tlačítka. A v neposlední řadě je samotný program adaptivního módu testu, s instrukcemi a zácvikem.

V digitální formě je test prezentován pomocí audiovizuálního prostředí počítače. K jeho ovládání pak slouží speciální ovládací panel. Funkční prototyp takového testu musí být schopný plnit funkce instrukce ovládání, zadávání testu, registrování reakcí a následné vyhodnocení měřených veličin nebo také i případné uchování dat.

# **Kapitola 4**

## **Funkcionální celek determinačního testu**

*Funkcionální celek počítačové verze determinačního testu* se skládá z kombinace hardwaru a softwaru.

Hardware je reprezentován ovládacím panelem a řídící jednotkou s připojeným audiovizuálním rozhraním (obrazovka a reproduktory) [\[2,](#page-79-0) [4,](#page-79-1) [5\]](#page-79-2).

Software je reprezentován aplikací determinačního testu.

#### **4.1 Sestava ovládacího panelu a audiovizuálního rozhraní**

Sestava ovládacího panelu, obrazovky a audiovizuálního rozhraní dohromady tvoří celek označený jako **Human Machine Interface** (HMI), pomocí kterého proband interaguje s aplikací determinačního testu.

#### **4.2 Konstrukce ovládacího panelu**

Fyzická realizace ovládacího panelu má dvě varianty. První varianta konstrukce je mechanická s využitím mechanických spínačů. Druhou variantou konstrukce je varianta dotyková s využitím dotykové obrazovky jako ovládacího prvku. Obě verze jsou doplněny levým a pravým mechanickým pedálem [\[2,](#page-79-0) [4,](#page-79-1) [5\]](#page-79-2).

U dotykové varianty jsou mechanické spínače, určené pro reakci rukou, nahrazeny digitálním modelem tlačítek.

Podstatnou součástí ovládacího panelu je hmatová zpětná vazba (haptic feedback). Kvalitní hmatová zpětná vazba napomáhá motivovat respondenta při absolvování testu. Snižuje tak chybovost odpovědí a vliv neměřených stresujících faktorů [\[24\]](#page-81-4).

Jakým způsobem člověk zpracovává hmatovou zpětnou vazbu a její samotný vztah ke kognitivním funkcím, zkoumá teorie vtělené kognice (embodied cognition). V současnosti existuje více přístupů a teorií v rámci vtělené kognice, jakými lze tuto tématiku uchopit [\[25\]](#page-81-5).

Dotyková obrazovka má sama o sobě minimální hmatovou zpětnou vazbu, avšak je možné ji uměle vylepšit například krátkou vibrací či zvukem po dotyku obrazovky. Vyhodnocení minimální nutné hmatové zpětné vazby pro zachování validity testu je však nad rámec této práce a z tohoto důvodu se dále zaměříme na variantu mechanické konstrukce ovládacího panelu [\[24\]](#page-81-4).

Forma mechanické konstrukce se designem v závislosti na distributorech liší. Vzhledem k celosvětovému uznání společnosti Schuhfried volím jako předlohu pro konstrukci *Advanced response panel* (Obr.: [4.1\)](#page-43-0) jejich produkce. Tento panel je však určen pro více psychodiagnostických testů programu VTS. Determinační test tak využívá pouze část tohoto panelu.

**.** 4.3. Sestava řídící jednotky a ovládacího panelu

#### **4.2.1 Analýza ovládacího panelu Advanced response panel společnosti Schuhfried**

<span id="page-43-0"></span>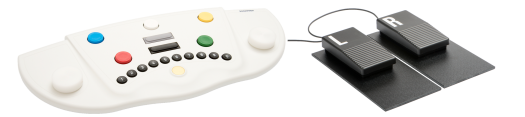

**Obrázek 4.1:** Ovládací panel determinačního testu společnosti Schuhfried - *Advanced response panel* [\[26\]](#page-81-6)

**Ovládací panel** vyhrazený pro ovládání determinačního testu tvoří **kryt panelu** a set **devíti mechanických spínačů**. Reakci na vizuální podněty je přiřazeno pět barevných tlačítek a dva pedály. Dvě podélná tlačítka šedých odstínů jsou pak určena pro reakci na podněty akustické [\[26\]](#page-81-6).

#### **4.3 Sestava řídící jednotky a ovládacího panelu**

Sestava řídící jednotky spolu s mechanickými spínači ovládacího panelu tvoří logický obvod, kde mechanické spínače představují *logické vstupy* jednoduché kombinační funkce. Výstupy této kombinační logické funkce jsou vedeny na jednotlivé digitální vstupy řídící jednotky. Řídící jednotka tak, mimo jiné, plní sekvenční logické funkce logického obvodu v rámci aplikace determinačního testu. *Aplikace* či *aplikační software* nebo-li *programové vybavení* determinačního testu pak označuje sadu programů, která postupně udává detailní instrukce k řízení zvolené řídící jednotky [\[27,](#page-81-7) [28\]](#page-81-8).

#### **4.4 Volba řídící jednotky**

Řídící jednotka je stěžejní část funkčního celku determinačního testu. Funkcí řídící jednotky je spuštění a provoz softwarové aplikace determinačního testu, zpracování a převod mechanických vstupů spínačů na digitální logické proměnné, měření požadovaných veličin a následné vyhodnocení dat. Řídící jednotka může být součástí panelu ve formě mikrokontroléru nebo odděleně například ve formě programovatelného automatu nebo počítače standardu PC.

#### **4.4.1 Požadavky na řídící jednotku**

Pro převod devíti mechanických vstupů na digitální logické proměnné, musí řídící jednotka obsahovat alespoň devět pinů určených pro jejich připojení. Dále je také nutno zajistit dostatečnou paměť pro ukládání dat měřených hodnot v průběhu testu a dostatečný výkon pro správný chod celé soustavy determinačního testu. Výkonem se rozumí rychlost CPU (Central Processing Unit), která zajistí dostatečné rozlišení měření času. Grafická část aplikace bude zobrazena na obrazovce PC a z toho důvodu je také důležitá forma komunikace s ním. Podstatným prvkem je programovací jazyk, v kterém je řídící jednotka schopna operovat. Je nutné, aby programovací jazyk vůbec umožnil navržení samotného programu aplikace. Z ekonomických důvodů je výhodné také přihlížet na cenu řídící jednotky. Je-li řídící jednotka součástí konstrukce panelu, je třeba volit spíše kompaktní rozměry jednotky.

**....** 1.4.4. Volba řídící jednotky

#### **4.4.2 Parametry řídících jednotek**

Na trhu se pohybuje velké množství možných řídících jednotek různých provedení. Pro prohloubení kontextu jsou zde uvedeny tři zásadně rozdílné, možné řídící jednotky - **PLC SIMATIC S7-200 CPU 312C**, **Raspberry Pi 4 B** a **Arduino UNO**.

#### **PLC SIMATIC S7-200 CPU 224C**

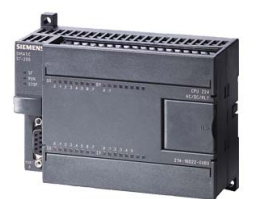

**Obrázek 4.2:** PLC SIMATIC S7-200 CPU 224C [\[29\]](#page-81-9)

Manuál technických specifikací uvádí:

- **.** Typ řídící jednotky: PLC
- **.** Počet digitálních vstupů: 14.
- **.** Paměť: 12 KB.
- **.** Rychlost CPU: 4.5 MHz.
- **.** Cena: V rozmezí 5 000 15 000 Kč v závislosti na distributorovi.
- **.** Komunikace s PC: Ethernet (Přídavný modul).
- **.** Operační napětí: 24 V
- **.** Programovací prostředí: Microwin [\[29\]](#page-81-9).

#### **Raspberry Pi 4 Computer Model B (RPi4B)**

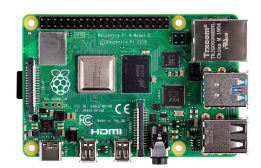

**Obrázek 4.3:** Raspberry Pi 4 Computer Model B [\[30\]](#page-81-10)

Manuál technických specifikací uvádí:

- **.** Typ řídící jednotky: Miniaturní obdoba osobního počítače (PC)
- **.** Počet digitálních vstupů: 27.
- **.** Paměť: 1-8 GB (V závislosti na modelu).
- **.** Rychlost CPU: 1.5 GHz.
- **.** Cena: Přibližně 1 500 Kč.
- **.** Komunikace s PC: Ethernet/USB.
- Operační napětí: 3.3/5 V.
- **.** Programovací jazyk: Libovolné obecné programovací jazyky (Volím Python) [\[31\]](#page-82-0).

**...** 1 4.4. Volba řídící jednotky

#### **Arduino UNO**

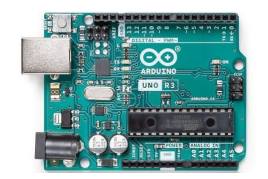

**Obrázek 4.4:** Arduino Uno [\[32\]](#page-82-1)

Manuál technických specifikací uvádí:

- **.** Typ řídící jednotky: mikrokontrolér
- **.** Počet digitálních vstupů: 14.
- **.** Paměť: 32 KB.
- **.** Rychlost CPU: 16 MHz.
- **.** Cena: Přibližně 400 Kč.
- **.** Komunikace s PC: USB.
- **.** Operační napětí: 5 V.
- **.** Programovací prostředí: Arduino IDE [\[32\]](#page-82-1).

V neposlední řadě je možné jako řídící jednotku využít standardní osobní počítač PC, avšak je nutné vyřešit způsob, jakým se zpracují vstupy mechanických spínačů (například RPi4B v režimu *remote GPIO*).

**....** 1.5. Zvolená řídící jednotka

#### **4.5 Zvolená řídící jednotka**

V rámci této práce pro realizaci determinačního testu **volím** jako řídící jednotku **Raspberry Pi Computer 4 Model B**. RPi4B je z uvedených možností nejvíce univerzální. Jeho rozměry jej umožňují implementovat do konstrukce ovládacího panelu, disponuje dostatečným výkonem a funkcemi pro chod determinačního testu a to při poměrně příznivé ceně. Společnost *Raspberry Pi Fundation* klade velký důraz na vzdělání v tomto oboru a spolu s velmi rozsáhlou online komunitou tak otevřeně podporuje studentské projekty. Z toho důvodu je relativně snadné naučit se s RPi4B optimálně operovat a do hloubky mu porozumět. Narozdíl od řídících jednotek PLC SIMATIC S7-200 a Arduino UNO je RPi4B počítačem standardu PC a z toho důvodu je možné přímo na něj napojit audiovizuální rozhraní a kompletně tak vynechat komunikaci s jiným počítačem. Důsledkem je konzistentní výkon a poměrně mobilnější zařízení. Naopak je také možné za pomoci funkce *Remote GPIO* vyřadit RPi4B jako řídící jednotku a použít jej pouze jako zprostředkovatele logických vstupů ovládacího panelu, v takovém případě zastává funkci řídící jednotky právě počítač, se kterým RPi4B komunikuje. Obvykle tento počítač bývá vzhledem k větším rozměrům mnohonásobně výkonnější než samotný RPi4B. Je poměrně snadné mezi těmito stavy přecházet a proto následné rozhodnutí zda využít *Remote GPIO* pak závisí spíše na preferenci zachování konzistentního výkonu (aktivní výkon: výkon RPi4B) a lepší mobility zařízení nebo naopak požadavku výkon zvýšit (aktivní výkon: výkon počítače, se kterým RPi4B komunikuje) za cenu snížení mobility a rozšíření hardwarové části funkčního celku determinačního testu o tento počítač [\[33,](#page-82-2) [34\]](#page-82-3).

**...............** 4.6. Elektrotechnické specifikace Raspberry Pi 4 Computer Model B (RPi4B)

**4.6 Elektrotechnické specifikace Raspberry Pi 4 Computer Model B (RPi4B)**

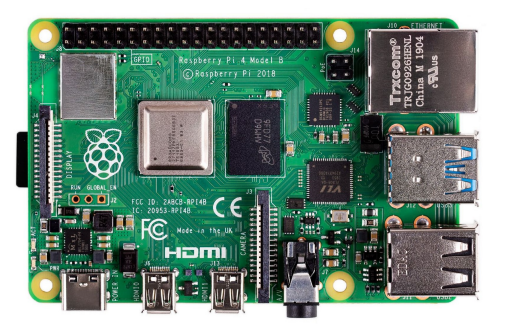

**Obrázek 4.5:** Raspberry Pi 4 Computer Model B [\[30\]](#page-81-10)

#### **4.6.1 Technická dokumentace RPi4B**

V tuto chvíli společnost *Raspberry Pi Fundation* ve své technické dokumentaci [\[31\]](#page-82-0) neuvádí kompletní a dostatečně detailní elektrotechnické specifikace RPi4B. Pro doplnění se lze orientovat podobnými hodnotami v technické dokumentaci [\[35\]](#page-82-4) modelu Raspberry Pi Compute Module 4 (CM4). Model CM4 je industriální obdoba RPi4B a taktéž se řídí standardem *LVCMOS* [\[31,](#page-82-0) [35\]](#page-82-4).

#### **4.6.2 Napájení**

pro optimální chod RPi4B jsou tedy doporučené hodnoty jmenovitého proudu 2,5 až 3A v závislosti na připojené zátěži. Optimální hodnota jmenovitého napětí zdroje pak činí 5V. Po celou dobu chodu RPi4B by však toto napětí nikdy nemělo klesnout pod 4,75V pro zaručení bezporuchového chodu. Nečinné zapnuté RPi4B v závislosti na operačním systému spotřebuje zhruba proud o velikosti 0,4A a orientační odběr proudu při běžné zátěži pak činní přibližně 1,4A v závislosti na konkrétní činnosti, kterou RPi4B vykonává [\[31,](#page-82-0) [35\]](#page-82-4).

**....** 4.6. Elektrotechnické specifikace Raspberry Pi 4 Computer Model B (RPi4B)

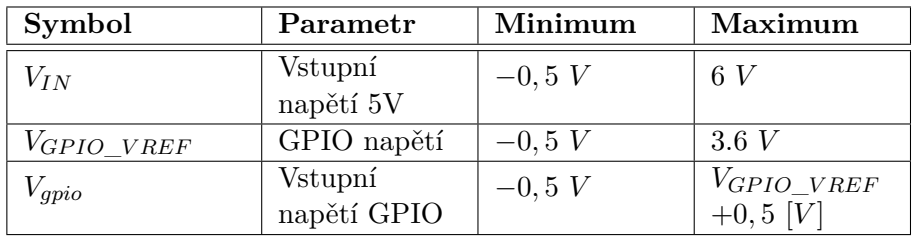

Pozn.: *Uvedené hodnoty platí pro stejnosměrný proud (DC)*

**Tabulka 4.1:** Limitní hodnoty voltampérové charakteristiky CM4 [\[35\]](#page-82-4)

#### **4.6.3 Komunikace s externím PC**

Pro komunikaci s počítačem je možné využít jak bezdrátové připojení tak připojení pomocí Ethernet kabelu [\[31,](#page-82-0) [35\]](#page-82-4).

#### **Bezdrátové připojení**

Bezdrátové připojení je v RPi4B možné přes **2.4 GHz/5.0 GHz IEEE 802.11 b/g/n/ac wireless LAN** (Wi-Fi) nebo **Blootooth 5.0** s BLE [\[31\]](#page-82-0).

Vzhledem k velké prakticky nahodilé nestabilitě rychlosti přenosu dat je v rámci funkce determinačního testu bezdrátové komunikování s počítačem nepoužitelné. I přes tuto nevýhodu však možnost bezdrátové komunikace s počítačem značně usnadnila proces vývoje softwarové aplikace a testování jejích funkcionalit.

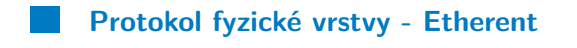

RPi4B disponuje jedním standardním portem 1:1 RJ45 MagJack pro fyzické připojení **Gigabit Ethernet** kabelu, které je v souladu s **IEEE 1588-** **...............** 4.6. Elektrotechnické specifikace Raspberry Pi 4 Computer Model B (RPi4B)

**2008**. Mimo jiné lze tímto portem RPi4B i napájet. Z [\[36\]](#page-82-5) vyplývá, že je pro naše účely možné vliv komunikace pomocí Gigabit Ethernetu na měření reakčních časů v rámci determinačního testu zanedbat (zpoždění přenosu dat simulovaného modelu SAM - *Stand Alone Machine* se pohybuje kolem 0,5 ms) [\[31,](#page-82-0) [35\]](#page-82-4).

Vzhledem k stabilitě Ethernet komunikace, je teoreticky také možné empiricky zjištěné zpoždění přenosu dat softwarově korigovat v rámci aplikace determinačního testu.

**4.6.4 Hlavička pinů - J8**

<span id="page-51-0"></span>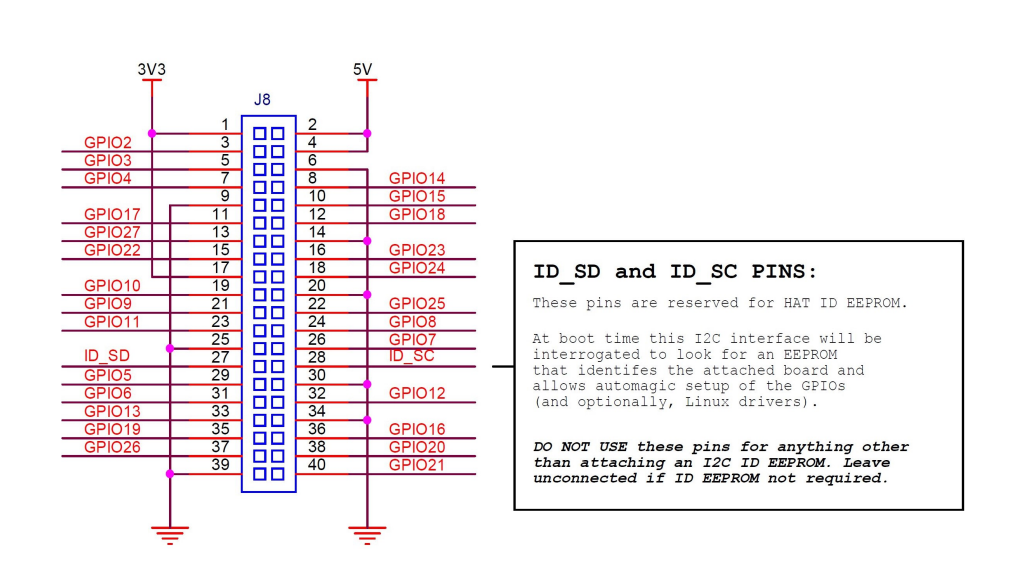

**Obrázek 4.6:** "GPIO Pinout" - Rozložení pinů J8 [\[31\]](#page-82-0)

*J8* označuje hlavičku 40 fyzických pinů typu samec, která je umístěna na desce RPi4B. Pinem se rozumí elektrický kontakt umožňující připojení dalších externích elektrotechnických modulů k desce RPi4B [\[37\]](#page-82-6).

**...............** 4.6. Elektrotechnické specifikace Raspberry Pi 4 Computer Model B (RPi4B)

#### **Zdrojové piny**

J8 obsahuje 4 zdrojové piny. 2 zdrojové piny zásobují 5V stejnosměrného (DC) napětí označené " $5V$ " a 2 piny zásobující 3.3V stejnosměrného napětí označené "*3V3* ". Tyto piny nejsou softwarově ovladatelné a **maximální odváděný proud ze zdrojového pinu 3.3V na jeden pin činní 300 mA s maximálním celkovým odváděným proudem 600 mA**. Dále je na J8 umístěno 8 pinů země (0V) označené jako "*Ground*" nebo "*GND*" [\[31,](#page-82-0) [35,](#page-82-4) [38\]](#page-82-7).

#### **GPIO**

28 pinům hlavičky J8 je vyhrazena funkce GPIO nebo-li *General Purpouse Input/Output*. Volný překlad názvu popisuje funkci těchto GPIO pinů jako vstupy nebo výstupy obecného účelu. Rozložení GPIO pinů spolu se zemí a zdrojem je stručně zobrazeno na obrázku [4.6.](#page-51-0) Jednotlivé GPIO piny mají až 6 alternativních softwarově ovladatelných funkcí a jejich výpis lze nalézt v technické dokumentaci *Raspberry Pi 4 Model B Datasheet* a jejich detailní popis v *BCM2711 ARM Peripherals* [\[31,](#page-82-0) [39\]](#page-82-8).

| Symbol         | Parametr              | Min.           | Max. | Veličina    |
|----------------|-----------------------|----------------|------|-------------|
| $V_{IL(gpio)}$ | Vstupní               | 0              | 0,8  | V           |
|                | nízké napětí          |                |      |             |
| $V_{IH(gpio)}$ | <b>V</b> stupní       | $\overline{2}$ |      | V           |
|                | vysoké napětí         |                |      |             |
| $V_{OL(gpio)}$ | Výstupní              |                | 0,4  |             |
|                | nízké napětí          |                |      |             |
| $V_{OH(gpio)}$ | Výstupní              | 2,6            |      | V           |
|                | vysoké napětí         |                |      |             |
| $I_{IL(gpio)}$ | Svodný proud          |                | 10   | $\mu$ A     |
| $I_{OL(gpio)}$ | Výstupní nízký proud  | 7              |      | $_{\rm mA}$ |
| $I_{OH(gpio)}$ | Výstupní vysoký proud |                |      | mA          |

**Tabulka 4.2:** Tabulka napěťových specifikací GPIO pinů RPi4B [\[38\]](#page-82-7)

#### **4.7 Obvod zapojení**

#### **4.7.1 Logický obvod**

*Logický obvod* je nástrojem logického řízení. Umožňuje zpracování logických proměnných, které nabývají vždy jen dvou hodnot (logická 0 / logická 1) a přenáší informace o řízeném procesu [\[27\]](#page-81-7).

Vstupem logického obvodu jsou mechanické spínače ovládacího panelu a nositelem informace hodnoty logické proměnné je **napětí**. Napětí je však spojitý signál, který je třeba pro účely logického obvodu převést na signál digitální. Pro převod spojitého signálu napětí na digitální signál slouží různé technologie převodu napětí označené jako *rodiny digitálního obvodu* na *napěťové logické úrovně* [\[40\]](#page-82-9).

#### **4.7.2 Napěťové logické úrovně**

*Napěťová logická úroveň* představuje, jakou hodnotu napětí musí řídící jednotka naměřit na svém pinu, aby jej mohla vyhodnotit jako vysokou (logická 1), respektive nízkou (logická 2) logickou úroveň napětí.

Raspberry Pi4B operuje na logice standardu LVCMOS [\[38\]](#page-82-7).

**........................................** 4.7. Obvod zapojení

#### **Intervaly hodnot napěťové logické úrovně LVCMOS**

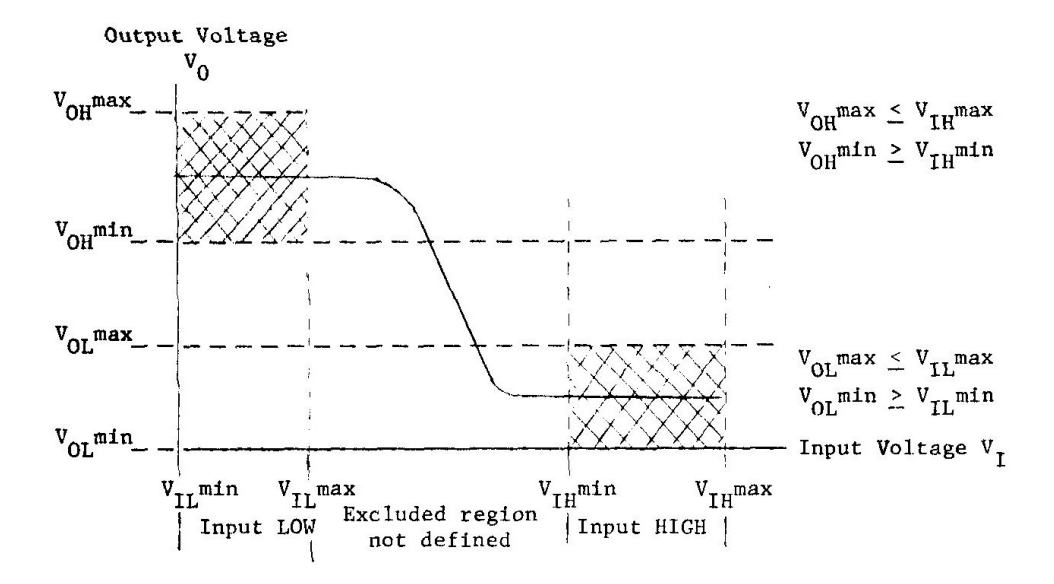

**Obrázek 4.7:** Závislost vstupního napětí na výstupním napětí invertní logické brány [\[40\]](#page-82-9)

| $\text{Symbol}$ Uzký   | rozsah 3.3 V    | Normální<br>rozsah 3.3 V | Rozšířený<br>rozsah 3.0 V |
|------------------------|-----------------|--------------------------|---------------------------|
| $^{\prime}$ D $\Gamma$ | $3.15 - 3.45$ V | $3.0 - 3.6$ V            | 2.7-3.6 V                 |

**Tabulka 4.3:** Doporučené podmínky reálného zdroje napětí pro LVTTL & LVCMOS [\[41\]](#page-82-10)

<span id="page-54-0"></span>

|          | Symbol Parametr       | Minimum  | Maximum          |
|----------|-----------------------|----------|------------------|
| $V_{IH}$ | Vstupní vysoké napětí | 2 V      | $V_{DD}$ + 0.3 V |
| $V_{IL}$ | Vstupní nízké napětí  | $-0.3$ V | $0.8$ V          |
| $I_{IN}$ | Vstupní proud         |          | $\pm$ 5 $\mu$ A  |

**Tabulka 4.4:** Specifikace vstupu LVTTL & LVCMOS [\[41\]](#page-82-10)

**........................................** 4.7. Obvod zapojení

Hlavička pinů RPi4B nabízí zdrojové napětí jak 5V tak 3.3V. Ale vzhledem k tomu, že všechny GPIO piny RPi4B operují na standardu LVCMOS je nutné při realizaci obvodu dbát na maximální hodnotu vstupního vysokého napětí *VIH* (Tab.[:4.4\)](#page-54-0). Na pin GPIO tak není přípustné přivést napětí vyšší než **3.6V**. Vyšší než uvedené hodnoty napětí mohou RPi4B trvale poškodit [\[31,](#page-82-0) [41\]](#page-82-10).

Pro realizaci logického obvodu determinačního testu tak, aby byla zajištěna ochrana RPi4B a zároveň byly splněny podmínky napěťových logických úrovní (tab.: [4.4\)](#page-54-0), se využívá speciálního zapojení pull-up nebo pull-down rezistorů (obr.: [4.8\)](#page-55-0).

<span id="page-55-0"></span>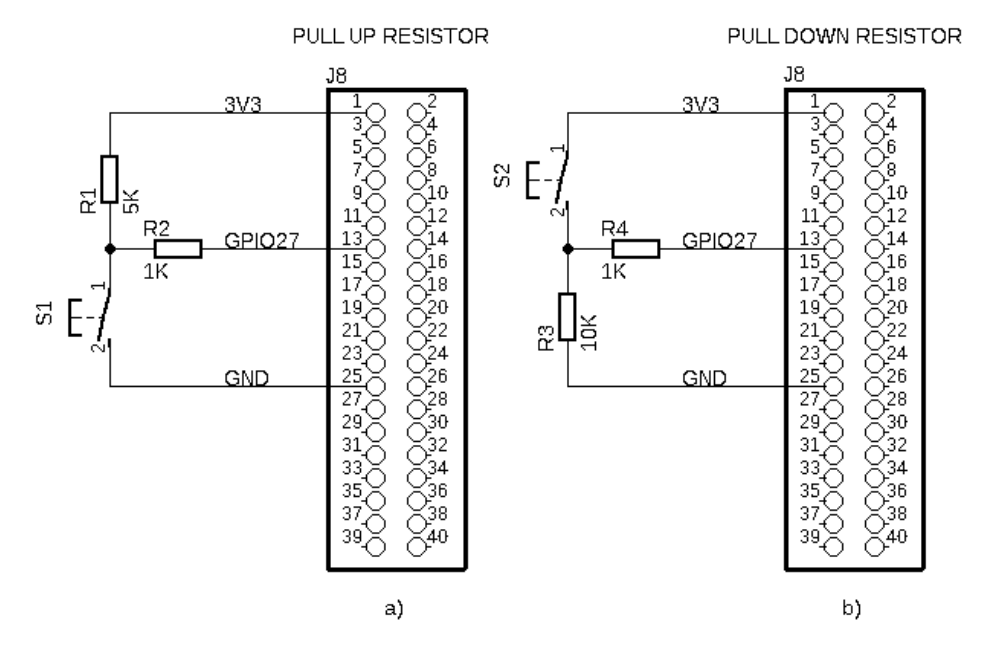

#### **Obrázek 4.8:**

a) Schéma zapojení *pull-up* rezistoru

b) Schéma zapojení *pull-dwon* rezistoru

Modelováno v *schematickém editoru* [\[42\]](#page-83-0)

#### **Pull-up Rezistor**

*Pull-up* rezistor (Obr.: [4.8](#page-55-0) - a) představuje rezistor konstantního odporu. Princip zapojení pull-up rezistoru spočívá v přivedení zdroje přes rezistor R1 a R2 přímo na pin. V tomto stavu pin naměří vysokou logickou úroveň. Sepnutím spínače je zdroj propojen přes R1 se zemí a na pinu se tak naměří nízká logická úroveň napětí [\[43\]](#page-83-1).

#### **Pull-down Rezistor**

*Pull-down* rezistor (Obr.: [4.8](#page-55-0) - b) je logickým opakem pull-up rezistoru.

#### **Volba Pull-up nebo Pull-Down rezistoru**

Zapojení pull-up rezistoru se od zapojení pull-dwon rezistoru liší pouze výslednou logickou funkcí, kterou bude spínač plnit. Obvod pull-up rezistoru představuje negaci (invertovanou logiku) vstupní veličiny, respektive zapojení pull-down rezistoru logiku neinvertuje.

Pro realizaci logického obvodu tedy volím zapojení pull-down rezistoru.

Reálná hodnota napětí na nezatíženém pinu je však neznámá a proto i potřebná velikost odporu rezistoru se většinou odhaduje. Příručka [\[43\]](#page-83-1) uvádí typické rozmezí odporů rezistoru pro aplikaci v obvodu se spínači 1-10K Ω.

#### **4.7.3 Schéma zapojení**

RPi4B disponuje integrovanými, softwarově ovladatelnými *pull-up* / *pull-dwon* rezistory pro každý GPIO pin zvlášť. Hodnoty těchto rezistorů se pohybují v rozmezí 33 až 73*K*Ω.

Pro realizaci logického obvodu determinačního testu však využiji set externích *pull-dwon* rezistorů dle zapojení (Obr.[:4.9\)](#page-57-0): [\[38\]](#page-82-7).

<span id="page-57-0"></span>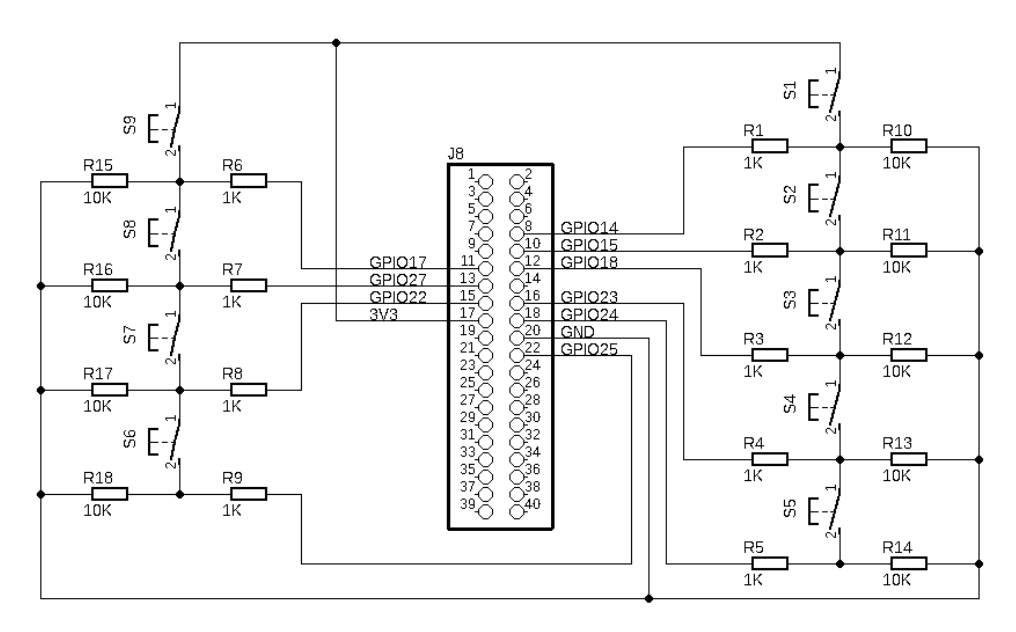

**Obrázek 4.9:** Schéma zapojení logického obvodu determinačního testu [\[42\]](#page-83-0)

**......................................** 4.8. Mechanické spínače

### **4.8 Mechanické spínače**

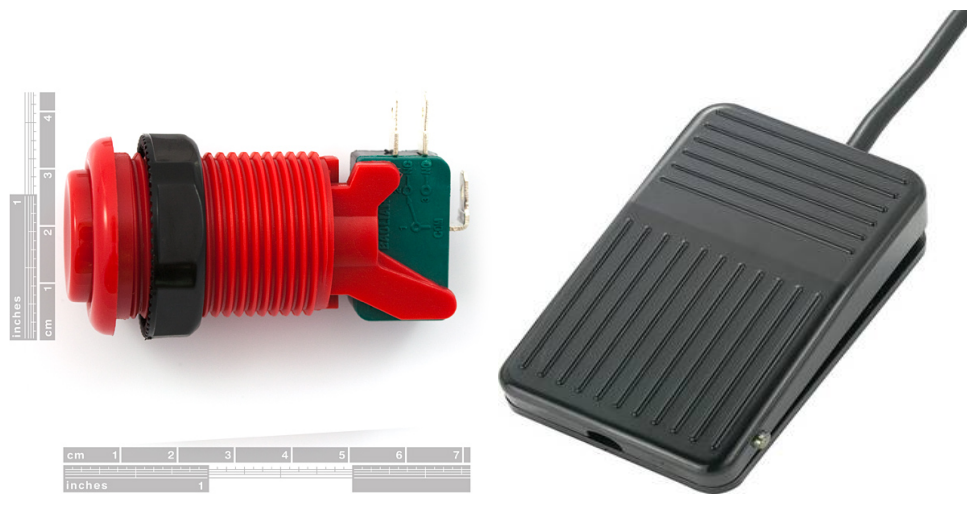

<span id="page-58-0"></span>**Obrázek 4.10:** SparkFun - Concave Button - Color [\[44\]](#page-83-2)

<span id="page-58-1"></span>**Obrázek 4.11:** Pedál TRU COMPO-NENTS FS-01 [\[45\]](#page-83-3)

*Mechanické spínače* ovládacího panelu budou rozděleny na dvě části tlačítka a pedály. Všechny uvedené spínače jsou dvoupolohové, normálně otevřeného a bez aretace.

Kritérium pro volbu tlačítek je barevná či tvarová rozlišitelnost a dostatečně velká dotyková plocha s optimálním odporem proti stisku. Eliminují se tak zpoždění zapříčiněna faktory, které nejsou součástí měření.

Kritérium pro volbu pedálu je dostatečná velikost a odolnost.

#### **4.8.1 Tlačítko SparkFun - Concave Button**

Tlačítka *SparkFun* (Obr.: [4.10\)](#page-58-0) byly navrženy pro konstrukci arkádových automatů a proto tak v principu splňují požadavky ovládacího panelu determinačního testu. Hmatník spínače je vydutý a je zamýšlen pro ovládání za pomoci prstů [\[44\]](#page-83-2).

Pět tlačítek pěti různých barev - bílé, červené, zelené, modré a žluté je přiřazeno reakcím na vizuální podněty. A dvě černá tlačítka (odlišená pozicí) jsou přiřazeny odpovědím na akustické podněty.

#### **Parametry tlačítka SparkFun - Concave Button**

- **.** Maximální průměr tlačítka *<sup>D</sup>* = 32 *mm*.
- **.** Délka tlačítka *<sup>L</sup>* = 65 *mm*.
- **.** Průměr upínacího závitu *<sup>d</sup>* = 28 *mm*.
- **.** Kontakt spínače Normálně otevřený / Normálně zavřený.
- **.** Maximální proud *<sup>I</sup>max* = 3 *<sup>A</sup>*.
- **.** Maximální napětí  $U_{max} = 120$  *V* (*AC*) [\[44\]](#page-83-2).

#### **4.8.2 Pedály TRU COMPONENTS**

Vzhledem k dostupnosti a ceně volím pedály výrobce **TRU COMPO-NENTS** typ **FS-01** distributora CONRAD (Obr.: [4.11\)](#page-58-1). Rozlišení bude realizováno symboly L (left) respektive R (right) a jejich fyzickou pozicí (levá/pravá) . Hmatník spínače je konstruován pro ovládání za pomoci nohou [\[45\]](#page-83-3).

#### **Parametry pedálu**

- **.** Šířka pedálu *<sup>B</sup>* = 61 *mm*.
- **.** Šířka pedálu  $B = 61$  *mm*.<br> **.** Délka pedálu  $L = 100$  *mm*. ■ Délka pedálu  $L = 100$  mm.<br>■ Výška pedálu  $H = 34$  mm.
- 
- **.** Kontakt spínače Normálně otevřený.
- **.** Maximální proud *<sup>I</sup>max* = 10 *<sup>A</sup>*.
- **.** Maximální napětí  $U_{max} = 250$  *V* (*AC*) [\[45\]](#page-83-3).

#### **4.8.3 Switch Bounce**

*Switch Bounce* představuje odskok spínače. V teorii instantní přepnutí z logické 1 do logické 0 je v realitě nedosažitelné. Kontakt spínače se při stisknutí chová spíše jako tlumený harmonický oscilátor - "vibruje" - opakovaně se tak spíná a rozepíná do doby ustálení. CPU RPi4B je tuto vibraci schopno registrovat a považovat ji za další stisknutí [\[46\]](#page-83-4).

Výrobci spínačů dobu ustálení kontaktu spínače neuvádí a také se přesné hodnoty liší v závislosti na konkrétním kusu a samotném způsobu stisku tlačítka (svižné nebo pozvolné). V rámci této práce byla nejdelší doba ustálení spínače empiricky odhadnuta u levého pedálu a činí přibližně 160 ms (tlačítka se většinou ustálila do 90 ms).

"Switch Bounce" je možné řešit jak optimalizací logického obvodu zapojení, tak softwarově [\[46\]](#page-83-4).

#### **4.9 Kryt ovládacího panelu**

*Kryt ovládacího panelu* má dvě hlavní funkce. Slouží jako ochranná schránka logického obvodu s jeho elektrotechnickými komponenty a poskytuje uložení s pevnou oporou pro tlačítka.

Aby nedošlo k rozptýlení probanda, měl by kryt mít tyto vlastnosti: Dostatečnou tuhost aby se při stisku tlačítek neprohýbal, přehledný, nerušivý design a v neposlední řadě by měl být stabilní aby nedocházelo k jeho pohybu v průběhu plnění testu. Za účelem dosažení pohodlnější ergonomie je vhodné, aby panel měl mírně nakloněnou aktivní plochu v rozmezí 0 − 10◦ .

Při volbě technologie výroby krytu, byly navrženy dvě možnosti. První možností bylo díly panelu vytisknout na 3D tiskárně v laboratoři ČVUT, avšak tato tiskárna nebyla schopna tisknout potřebné rozměry v jednom kuse, a z toho důvodu jsem přistoupil na druhou možnost - dřevěná konstrukce.

Dřevěná konstrukce krytu představovala výzvu, ve které jsem byl nejvíce limitován svými řemeslnými schopnostmi a důsledkem je tak poměrně jednoduchý tvar krytu. Vzhledem k rozměrům tlačítek je panel také poměrně vyšší než komerční produkty (obr.: [2.3,](#page-18-0) [2.4,](#page-19-0) [2.5\)](#page-19-1).

Jako konstrukční materiál byla zvolena topolová překližka (dostupná zde: [\[47\]](#page-83-5)) o tloušťce 8 mm. Topolové dřevo bylo zvoleno vzhledem k jednoduché obrobitelnosti, malému průhybu, které by mohlo být způsobené pracováním dřeva.

Důležitým faktorem je také savost dřeva, která umožní jednoduché lepení lepidlem Herkules (dostupné zde: [\[48\]](#page-83-6)). Deska byla nařezána pokosovou pilou, vyřezané díly byly slepeny ve tvaru krytu a následně broušeny na brusce do finálního tvaru.

**.....................................**4.9. Kryt ovládacího panelu

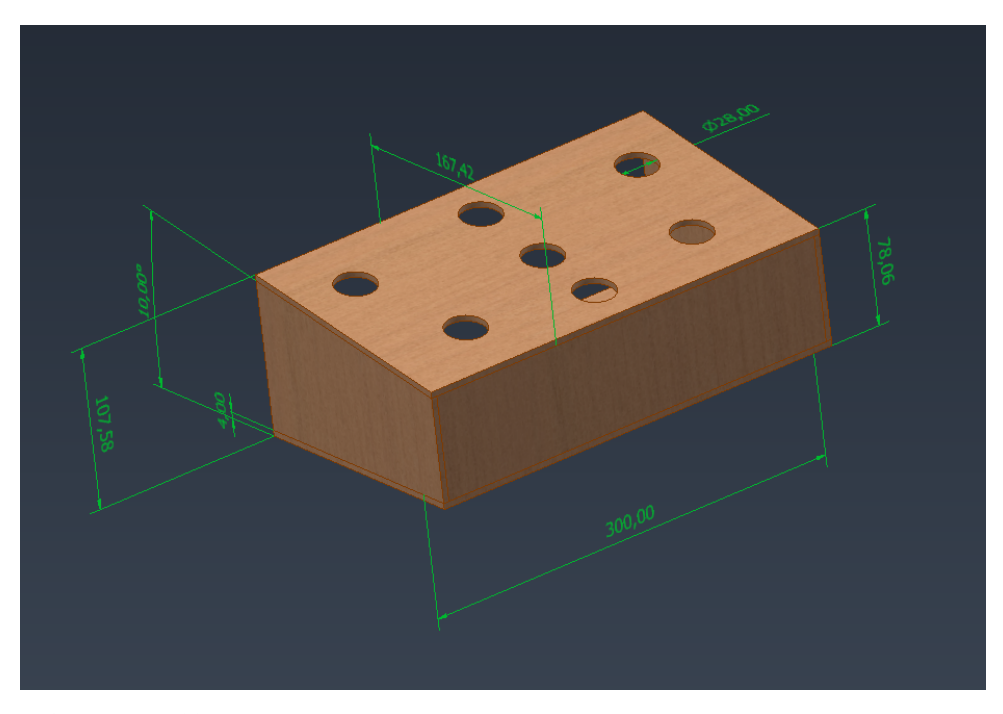

## **4.9.1 Model krytu ovládacího panelu**

**Obrázek 4.12:** Model krytu ovládacího panelu zhotoven pomocí modelářského softwaru [\[49\]](#page-83-7)

**....** 1.9. Kryt ovládacího panelu

## **4.9.2 Reálný kryt ovládacího panelu**

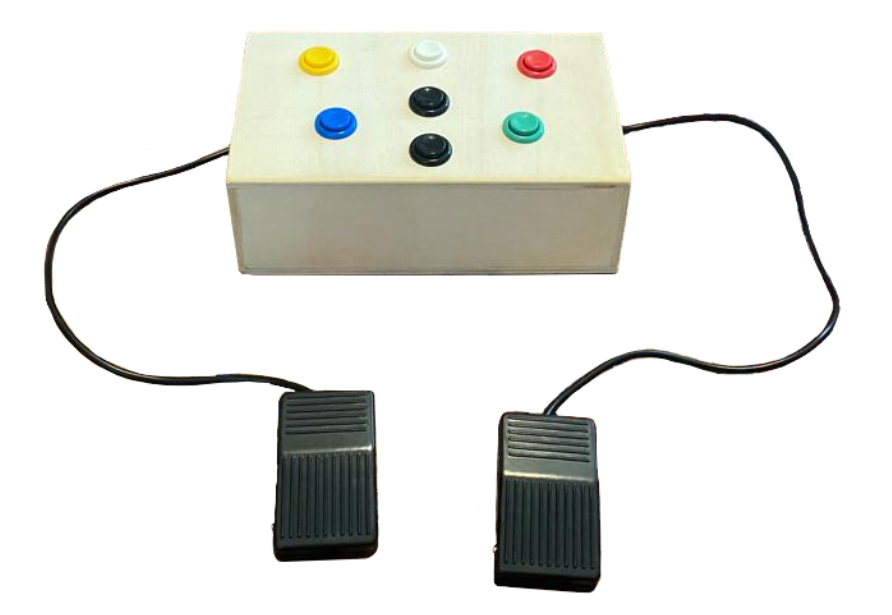

**Obrázek 4.13:** Kryt ovládacího panelu

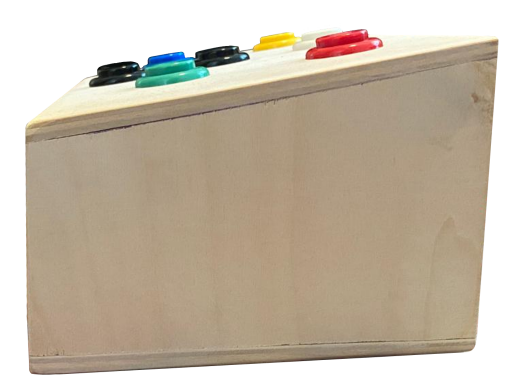

**Obrázek 4.14:** Kryt ovládacího panelu z profilu

## **Kapitola 5**

## **Softwarová aplikace determinačního testu**

*Softwarová aplikace* představuje sadu vzájemně propojených programů, které předávají podrobné instrukce k činnosti zařízení, na kterém jsou právě aktivní, nebo se kterými toto zařízení právě komunikuje. Program představuje sekvenci příkazů, které jsou následně *kompilovány* ze zdrojového na strojový kód a ten je veden přímo na CPU. Instrukce však mohou být sepsány v jazyce, který není kompilován, ale rovnou *interpretován*, případně částečně kompilován. Sekvence instrukcí psaná v takovém jazyce se nazývá *skript*. Skript pro svůj chod vyžaduje *interpretr*. Jedná se o externí program, který dekóduje skript a rovnou zadané instrukce provádí popřípadě její část pošle ke kompilaci, uzná-li za vhodné. Skripty obecně bývají pomalejší než programy, avšak mnohem uživatelsky přístupnější. Syntax představuje pravidla, která tvoří strukturu zvoleného programovacího jazyka [\[28,](#page-81-8) [50\]](#page-83-8).

Softwarová aplikace může být *interaktivní* nebo naopak *neinteraktivní*. Neinteraktivní aplikace pro svůj chod od spuštění do ukončení, nepotřebují aktivní zásah lidského operátora. Naopak interaktivní aplikace jsou na možnosti aktivního ovládání lidským operátorem v reálném čase založené [\[28\]](#page-81-8).

V rámci determinačního testu obsahuje softwarová aplikace interaktivní, grafické uživatelské rozhraní (GUI - Graphical User Interface), jehož hlavní

**.............................** 5. Softwarová aplikace determinačního testu

funkcí je umožnit uživateli vybrat a spustit program determinačního testu případně program testu doplněný o program instrukcí se zácvikem. Dále aplikace obsahuje databázi uživatelů spolu s výsledky jejich absolvovaných testů. GUI s ovládacím panelem, klávesnicí, myší a reproduktory tvoří celek označený jako "*rozhraní člověk-stroj*" (HMI).

Realizace softwarové aplikace je ve formě **osmi** skriptů. Sedm skriptů je psáno v jazyce *Python 3* (koncovky souboru *.py*) a jeden skript psaný v *Kivy* jazyce (jazyk pro Python knihovnu - *Kivy* s koncovou souboru *.kv*). První, ústřední skript určený ke spuštění je skript označovaný za hlavní soubor "*DTMenu.py*" - GUI určené pro administrátora. Hlavní soubor DTMenu.py následně vyvolává další skripty (moduly) dle potřeby. Determinační test je pak řízen skriptem "*DTTestFormA/B/C.py*" v závislosti na zvoleném módu administrace testu. Pro uchování a zpracování dat slouží skript "*DTDatabase.py*", který operuje s SQL databází "*DTUserDatabase.db*".

*GUI* představuje formu interaktivní komunikace operátora s aplikací [\[50\]](#page-83-8).

#### **5.1 Python 3**

*Python 3* je vysoko-úrovňový, objektově orientovaný programovací jazyk, který se zaměřuje na uživatelsky přívětivější syntax, který vede ke kratším a jednoduše čitelným zdrojovým kódům [\[51\]](#page-83-9).

Python patří mezi nejrozšířenější programovací jazyky, a jím psané skripty jsou základem pro produkty celosvětově známých společností jako je například *Google* nebo *YouTube* [\[52\]](#page-83-10).

#### **5.1.1 Knihovny Python**

Jednou z charakteristických vlastností je využívání tak zvaných *Python knihoven*. Knihovny představují skripty, které je možné zakomponovat do vlastního programu, a získat tak přístup k jejich opakovatelně použitelným, předem vytvořeným *funkcím* a *třídám*. Není tak nutné takové funkce vytvářet od začátku do konce. Skripty, které nejsou určeny ke spuštění ale pouze k použití v externím skriptu se označují za *moduly*. Moduly tak může uživatel přebírat z těchto knihoven, případně si je může vytvářet sám.

V aplikaci determinačního testu jsou implementovány tyto *open-source* knihovny:

#### **.**1. **Pygame:**

**.** Knihovna GUI - využita k realizaci GUI testu, instrukcí testu a zácviku [\[53\]](#page-84-0).

#### **.**2. **Kivy:**

**.** Knihovna GUI - využita k realizaci GUI menu [\[54\]](#page-84-1).

# 2. **Kivy:**<br>
■ Knihov<br> **3. GPIOzero:**<br>
■ Knihov

**.** Knihovna softwarové kontroly GPIO - v kombinaci s knihovnou Pygame simuluje stisk mechanického spínače ovládacího panelu jako vstup klávesnice a ten následně zpracovat funkcemi Pygame a podobně [\[34\]](#page-82-3). ■ Knihovi<br>Pygame<br>jako vst<br>podobně<br>4. **Matplotlib:**<br>■ Knihovi

**.** Knihovna grafické reprezentace dat - využita pro grafické reprezentování výsledků absolvovaného testu [\[55\]](#page-84-2). **.**5. **SQLite 3:**

**.** Knihovna databází - uchová informace o uživateli a jeho absolvovaných testech, i po ukončení samotné aplikace determinačního testu[\[56\]](#page-84-3). 8. **SQLite**<br>■ Kn<br>van<br>tes<br>6. **FPDF:**<br>■ Ge

**.** Generátor PDF souborů - umožní uživateli zobrazit a uložit své skóre absolvovaného testu[\[57\]](#page-84-4).

**...........................................**5.1. Python 3

Následně využívám těchto *built-in* modulů Python:

- **.** Time Modul poskytující čtení dat hardwarového časovače řídící jednotky.
- **.** Datetime Modul formátující naměřený čas v sekundách na text dle požadavků ISO 8601.
- **.** Random Modul generující náhodné čísla (výběr pozice barevného podnětu)
- **.** Statistics Modul provádějící rozšířené matematické operace jako je třeba výpočet mediánu či směrodatné odchylky [\[58\]](#page-84-5).

A na závěr vlastní moduly:

- **.** DTTestFormA Testové rozhraní Adaptivní mód testu.
- **.** DTTestFormB Testové rozhraní Reaktivní mód testu.
- **.** DTTestFormC Testové rozhraní Aktivní mód testu.
- **.** DTInstructions Testové rozhraní Instrukce testu.
- **.** DTTraining Testové rozhraní Zácvik testu.
- **.** DTQuestionSet List s pořadím podnětů dle [\[2,](#page-79-0) p. 8].
- **.** DTDatabase SQL databáze uživatelů.
- **.** DTMenuStyle Soubor psaný v Kivy jazyce. Formátuje grafické rozhraní Menu.

**...** 5.2. Grafické uživatelské rozhraní (GUI)

#### **5.2 Grafické uživatelské rozhraní (GUI)**

Grafické rozhraní determinačního testu je rozděleno v závislosti na cíleném operátorovi - rozhraní určené pro **administrátora** testu (*Menu*) a rozhraní určené pro **probanda** (*Test*).

#### **5.2.1 Menu - rozhraní administrátora**

Jedná se o GUI určené pro administrátora testu. *Menu* označuje skript v souboru DTMenu.py. Operátor se v Menu naviguje pomocí klávesnice a myši. GUI menu se skládá z těchto oken, mezi kterými operátor přepíná:

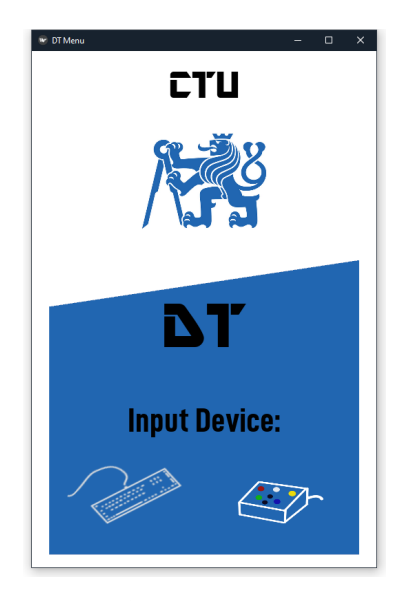

**Obrázek 5.1:** Vstupní okno aplikace determinačního testu

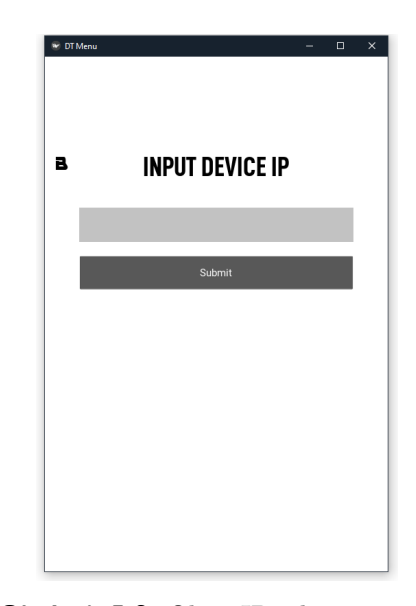

**Obrázek 5.2:** Okno IP adresy vstupního zařízení aplikace determinačního testu

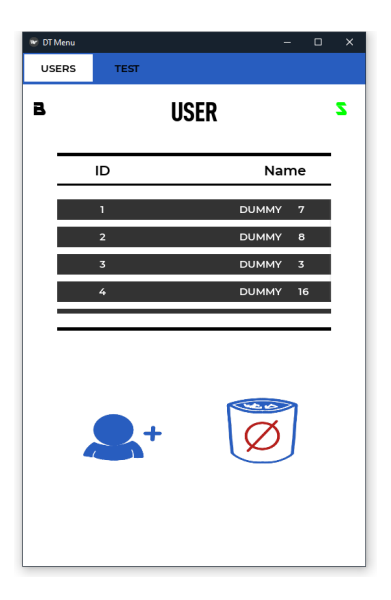

**.** 5.2. Grafické uživatelské rozhraní (GUI)

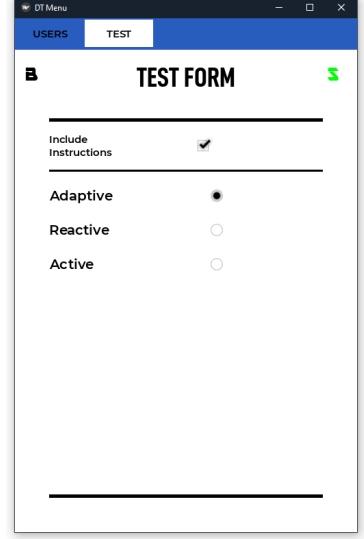

**Obrázek 5.3:** Karta uživatelů hlavního okna aplikace determinačního testu

**Obrázek 5.4:** Karta testů hlavního okna aplikace determinačního testu

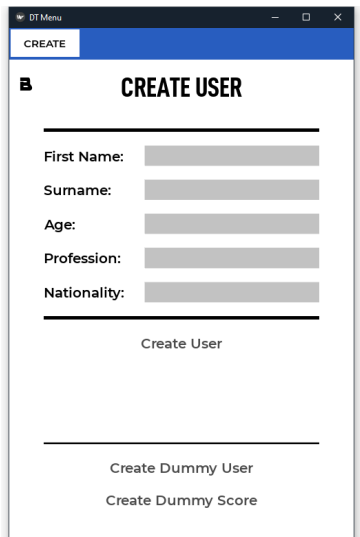

**Obrázek 5.5:** Okno založení uživatele aplikace determinačního testu

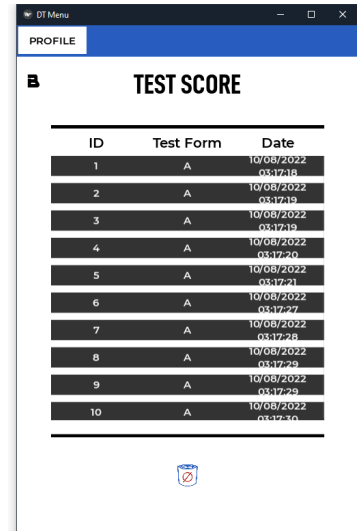

**Obrázek 5.6:** Okno profilu uživatele aplikace determinačního testu

**.........** 5.2. Grafické uživatelské rozhraní (GUI)

#### **Realizace Menu s využitím knihovny Kivy**

Zde je pouze naznačen postup vytváření rozhraní Menu (kompletní okomentovaný zdrojový kód v příloze D). %<br>
21. po hlavičky skriptu hlavního souboru DTMenu.py je importována knihovna Kivy a její moduly.<br>
<sup>1.</sup> Do hlavičky skriptu hlavního souboru DTMenu.py je importována knihovna Kivy a její moduly.

- Kivy a její moduly.
	- 1 from kivy.app import App
	- 2 from kivy.core.text import LabelBase
	- 3 from kivy.lang import Builder
	- 4 from kivy.properties import ObjectProperty, BooleanProperty
	- 5 from kivy.uix.behaviors import FocusBehavior
	- 6 from kivy.uix.boxlayout import BoxLayout
	- 7 from kivy.uix.label import Label
	- 8 from kivy.uix.popup import Popup
	- 9 from kivy.uix.recycleboxlayout import RecvcleBoxLavout
	- 10 from kivv.uix.recycleview import RecycleView
	- 11 from kivy.uix.recycleview.layout import LayoutSelectionBehavior
	- 12 from kivy.uix.recycleview.views import RecycleDataViewBehavior
	- 13 from kivy.uix.screenmanager import ScreenManager , Screen, NoTransition
	- 14 from kivy.uix.tabbedpanel import TabbedPanel
	- 15 from kivy.core.window import Window

**Obrázek 5.7:** Menu - Importování modulů knihovny Kivy Soubor: DTMenu.py
**........** 5.2. Grafické uživatelské rozhraní (GUI)

**.**<br>2. Těsně před koncem skriptu je definovaná třída hlavní aplikace "*Determi-nationTestMenu(App)*". *nationTestMenu(App)*".

```
490 class DeterminationTestMenu(App):
491
492
       user_records_screen = UserRecords(name="User
     Records")
493
      main_screen = MainScreen(name="Main Screen")
494
      user_creator_screen = UserCreator(name="User
     Creator")
495
496
      def build(self):
497
        Window.size = (500, 750)
498
        Window.clearcolor = (40/255, 93/255, 191/255, 0.6)
499
         # Create the Screen Manager
500
        sm = ScreenManager(transition=NoTransition())
501
        sm.add_widget(IntroScreen(name="Intro
     Screen"))
502
         sm.add_widget(InputDeviceIP(name="Input
     Device IP Screen"))
503
        sm.add_widget(MainScreen(name="Main
     Screen"))
504
        sm.add_widget(UserRecords(name="User
     Records"))
505
        sm.add_widget(UserCreator(name="User
     Creator"))
506
        self.title = "DT Menu"
507
        return sm
```
**Obrázek 5.8:** Menu - Třída hlavní aplikace Soubor: DTMenu.py

- V třídě *DeterminationTestMenuApp* je definovaná metoda "bu*ild(self)*"
- *build(self)* obsahuje informace o celkovém rozhraní Menu.
	- **.** Window.size Výchozí rozměry oken (x, y) Menu v pixelech.
	- **.** Window.clearcolor Základní barva pozadí oken Menu v relativních hodnotách (0 až 1) RGBA.
	- ScreenManager ("*manažer*") Třída knihovny Kivy. Realizuje management jednotlivých oken ("Screen") Menu
		- **.** transition Předdefinovaná animace přechodu z jednoho okna do druhého (základní animace přechodu je "SlideTransition")[**?**].
		- **.** add\_widget Přidá specifikované "*prvky*" (další okno) do třídy *ScreenManager*
	- **.** self.title Pojmenuje hlavní okno aplikace

**........** 5.2. Grafické uživatelské rozhraní (GUI)

- **.**<br>**3.** Na úplném konci je definována funkce, která při spuštění skriptu aktivuje<br>třídu hlavní aplikace a tím aplikaci uvede do chodu počínaje rozhraním<br>Menu. třídu hlavní aplikace a tím aplikaci uvede do chodu počínaje rozhraním Menu.
	- 511 if \_\_name\_\_ == "\_\_main\_": 512 DeterminationTestMenu().run() 513

**Obrázek 5.9:** Menu - Aktivace hlavní aplikace

- **.** if name  $==$  " main ": podmínka, která udává, že toto je skript zamýšlený ke spuštění a nejedná se o modul.
- **.** DeterminationTestMenu().run() spustí metodu třídy aplikace, která aktivuje aplikaci Menu.

**Realizace Testu využitím knihovny Pygame a GPIOzero**

Zde je pouze naznačen postup vytváření rozhraní Testu (kompletní okomentovaný zdrojový kód v příloze D).

**.**1. Nejprve je na začátku skriptu importována knihovna Pygame, GPIOzero a jejich moduly podobně jako import knihovny Kivy ve skriptu Menu.

- 1 import pygame
- 2 from pygame import mixer, VIDEORESIZE
- 3 from gpiozero.pins.pigpio import PiGPIOFactory
- 4 from gpiozero import Button

**Obrázek 5.10:** Test - importování modulů knihovny Pygame a GPIOzero Soubor DTFormA.py

- **.**2. Následuje import vlastních modulů.
	-
	-

**Obrázek 5.11:** Test - importování vlastních modulů Soubor DTFormA.py

- 13. **import** DTQuestionSet<br> **Obrázek 5.11:** Test importování vlastních modulů<br>
Soubor DTFormA.py<br> **3.** Dále jsou zadefinovány proměnné (upravitelné dle potřeby, nebo ne-<br>
měnné). měnné). **.**4. Vytvoření třídy *TestProgramFormA:*
	-
- 1. Dále jsou zadefinovány proměnné (upravitelné dle potřeby, nebo neměnné).<br>
1. Vytvoření třídy *TestProgramFormA*:<br>
1. Definice metody *test\_program\_run* třídy *TestProgramFormA*, včetně<br>
1. její hlavní smyčky, nám násled její hlavní smyčky, nám následně umožní spustit rozhraní Testu z jiného skriptu (DTMenu.py, případně DTInstructions.py).
	- **.** Hlavní smyčka je realizována podmínkou *while True*.
	- **.** Jejím smyslem je udržet program v chodu do té doby, dokud jej aktivně neukončíme příkazem pygame.quit() následovaným funkcí *return*.
	- **.** Příkaz self.clock.tick\_busy\_loop(FPS), kde proměnná *FPS* označuje číselnou hodnotu počtu snímků za sekundu a zaručí tak předem definovanou rychlost čtení příkazů v hlavní smyčce. Výsledkem je konzistentnější chování programu na zařízení, s dostatečným výkonem pro chod s daným FPS. **Hodnota FPS přímo ovlivní citlivost měření reakčních časů - pro dosažení citlivosti alespoň 0.001 musí být hodnota FPS** ≥ **1000** - horní limit FPS určí rychlost CPU. RPi4B tak s 1.5 GHz CPU dosáhnout teoreticky až  $1.5 \cdot 10^9$  cyklů za vteřinu (smyčka neobsahuje příliš náročné sekvence příkazů, a proto lze předpokládat, že 1000 FPS bude s rezervou překročeno).
	- Součástí hlavní smyčky je tak zvaný "*event-loop*" (Obr.: [5.12\)](#page-75-0). Ten při každém cyklu smyčky čte stav *fronty eventů*, která se skládá právě ze vstupů klávesnice, myši a podobně.

**..............** 5.2. Grafické uživatelské rozhraní (GUI)

<span id="page-75-0"></span>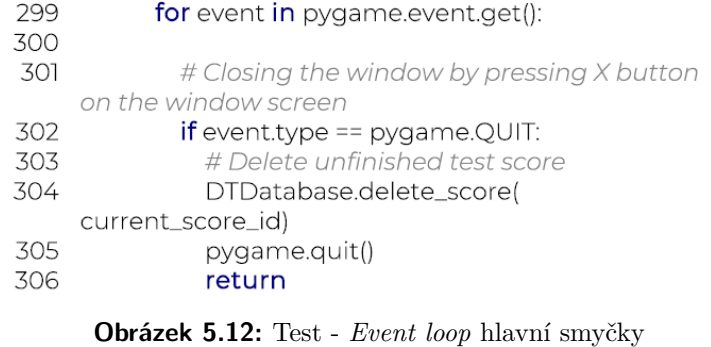

Soubor: DTFormA.py

# **Kapitola 6**

#### **Závěr**

Výstupem této práce je prototypový model přístroje určeného k administraci determinačního testu. Model napodobuje veškeré základní funkce komerčních produktů. Disponuje aplikací uživatelského prostředí, vlastním ovládacím panelem a adaptivním testem, který měří všechny potřebné proměnné. Vývoj testu využil poznatky teoretické části - metodiky vytváření psychodiagnostických testů.

V teoretické části byl shrnut význam determinačního testu a jím měřených psychických funkcí. Konstrukce logického obvodu respektuje charakter využitých elektrotechnických komponentů shrnutý v praktické části. A na závěr, s pomocí vysoko-úrovňového, objektově orientovaného programovacího jazyka Python, byly zhotoveny skripty pro digitální prostředí softwarové aplikace determinačního testu.

Interpretační vodítka pro vyhodnocení výsledků absolvovaných testů lze nalézt v teoretické části práce.

**THEFFERE** 6. Závěr i. a.  $\sim$  $\mathbf{r}$ 

## Přílohy

### **Příloha A**

#### **Literatura**

- [1] M. J. Burke and J. Normand, "Computerized psychological testing: Overview and critique." *Professional Psychology: research and practice*, vol. 18, no. 1, p. 42, 1987.
- [2] W. Neuwirth and M. Benesch, *Viena Test System Manuál Determinační test*, 32nd ed., Schuhfried, Mödling, December 2007.
- [3] M. Svoboda, P. Humpolíček, and V. Šnorek, *Psychologická diagnostika dospěl`ych*, 1st ed. PORTÁL sro, 2010.
- [4] "Determinační test," getacentrum.cz, GETA Centrum s.r.o., Praha, 2018. [Online]. Available: [http://psychologie.getacentrum.](http://psychologie.getacentrum.cz/determinacni-test/) [cz/determinacni-test/](http://psychologie.getacentrum.cz/determinacni-test/)
- [5] "Determinační test barevný," psychosoft.cz, Psychosoft, Brno. [Online]. Available:<http://www.psychosoft.cz/PDoo.aspx>
- [6] "Dt," marketplace.com, Schuhfried, Mödling, 2022. [Online]. Available: <https://marketplace.Schuhfried.com/en/DT>
- [7] N. Christodoulou, "Dover test video," youtube.com, YouTube, February 2016. [Online]. Available: [https://www.youtube.com/watch?](https://www.youtube.com/watch?v=OtfY4JJdYf0) [v=OtfY4JJdYf0](https://www.youtube.com/watch?v=OtfY4JJdYf0)

- [8] C. L. Hullin, F. Drasgow, and C. K. Parsons, "Item response theory: Application to psichologycal measurement," *Homewood, IL: Dow Jones-Irwin*, 1983.
- [9] R. Kisser, A. Krafack, and C. Vaughahn, "Determinationsgeräte," *Handbuch apparativer Verfahren in der Psychologie*, pp. 225–249, 1986.
- [10] C. Hoyos, "Die psychophysische belastbarkeit als diagnostische kategorie der kraftfahrtauglichkeit," *Zeitschrift Exp. Angewandte Psychol*, vol. 7, pp. 226–243, 1960.
- [11] N. Ong, "Reactive stress tolerance in elite athletes: Differences in gender, sport type, and competitive level," *Cognition, Brain, Behavior: An Interdisciplinary Journal*, vol. 21, pp. 189–202, September 2017.
- [12] S. M. S. Baqutayan, "Stress and coping mechanisms: A historical overview," *Mediterranean Journal of Social Sciences*, vol. 6, no. 2 S1, pp. 479–479, 2015.
- [13] R. J. Sternberg, *Cognitive Psychology*, 6th ed. Cengage Learning, February 2011.
- [14] R. Whelan, "Effective analysis of reaction time data," *The psychological record*, vol. 58, no. 3, pp. 475–482, 2008.
- [15] "Vyhláška č. 31/2001 sb." zakonyprolidi.cz, Ministerstvo dopravy ČR, January 2001. [Online]. Available: [https://www.zakonyprolidi.cz/cs/](https://www.zakonyprolidi.cz/cs/2001-31) [2001-31](https://www.zakonyprolidi.cz/cs/2001-31)
- [16] "Schuhfried, passion for psychology," Schuhfried.com, Schuhfried, Mödling, 2022. [Online]. Available:<https://Schuhfried.com/company>
- [17] "3. how do computer clocks work?" WebPage, Network Time Foundation, June 2020. [Online]. Available: [https://www.eecis.udel.edu/~ntp/ntpfaq/](https://www.eecis.udel.edu/~ntp/ntpfaq/NTP-s-sw-clocks.htm) [NTP-s-sw-clocks.htm](https://www.eecis.udel.edu/~ntp/ntpfaq/NTP-s-sw-clocks.htm)
- [18] C. Simpson, J. Jewett, S. J. Turnbull, and V. Stinner, "Pep 418 – add monotonic time, performance counter, and process time functions," python.org, Python, March 2012. [Online]. Available: <https://peps.python.org/pep-0418/#list-of-hardware-clocks>
- [19] J. Jenčík, J. Volf, and kolektiv, *TECHNICKÁ MĚŘENÍ*. České vysoké učení technické v Praze, 2003.

- [20] V. Stinner, "Pep 564 add new time functions with nanosecond resolution," python.org, Python, October 2017. [Online]. Available: [https:](https://peps.python.org/pep-0564/#annex-clocks-resolution-in-python) [//peps.python.org/pep-0564/#annex-clocks-resolution-in-python](https://peps.python.org/pep-0564/#annex-clocks-resolution-in-python)
- [21] S. White, K. Sharkey, D. Batchelor, E. Jansen, D. Coulter, J. Parente, M. Jacobs, and M. Satran, "Acquiring high-resolution time stamps," microsoft.com, Microsoft, January 2022. [Online]. Available: [https://docs.microsoft.com/en-us/windows/win32/sysinfo/](https://docs.microsoft.com/en-us/windows/win32/sysinfo/acquiring-high-resolution-time-stamps) [acquiring-high-resolution-time-stamps](https://docs.microsoft.com/en-us/windows/win32/sysinfo/acquiring-high-resolution-time-stamps)
- [22] T. Hudek, N. Schonning, and T. Sherer, "High-resolution timers," microsoft.com, Microsoft, December 2021. [Online]. Available: [https://docs.microsoft.com/en-us/windows-hardware/drivers/](https://docs.microsoft.com/en-us/windows-hardware/drivers/kernel/high-resolution-timers) [kernel/high-resolution-timers](https://docs.microsoft.com/en-us/windows-hardware/drivers/kernel/high-resolution-timers)
- [23] "time," die.net, die.net, 2003. [Online]. Available: [https://linux.die.net/](https://linux.die.net/man/7/time) [man/7/time](https://linux.die.net/man/7/time)
- [24] H. Culbertson, S. Schorr, and A. Okamura, "Haptics: The present and future of artificial touch sensation," *Annual Review of Control, Robotics, and Autonomous Systems*, vol. 1, May 2018.
- [25] L. Shapiro and S. Spaulding, "Embodied Cognition," in *The Stanford Encyclopedia of Philosophy*, Winter 2021 ed., E. N. Zalta, Ed. Metaphysics Research Lab, Stanford University, 2021.
- [26] "Psychometrics in- and output devices," Schuhfried.com, Schuhfried, Mödling, 2021. [Online]. Available: [https://www.Schuhfried.com/](https://www.Schuhfried.com/vienna-test-system/in-output-devices/) [vienna-test-system/in-output-devices/](https://www.Schuhfried.com/vienna-test-system/in-output-devices/)
- [27] M. Hofreiter, *Základy Automatického řízení*. České vysoké učení technické v Praze, 2012.
- [28] A. S. Tanenbaum, *Structured Computer Organization*. Pearson College Div, June 2005.
- [29] "Data sheet 6es72141bd230xb0," siemens.com, Siemens AG, May 2021. [Online]. Available: [https://media.distributordatasolutions.com/seimens/](https://media.distributordatasolutions.com/seimens/2017q1/7f4f00606197c684bed8e4ef8bd57ae84e85a71c.pdf) [2017q1/7f4f00606197c684bed8e4ef8bd57ae84e85a71c.pdf](https://media.distributordatasolutions.com/seimens/2017q1/7f4f00606197c684bed8e4ef8bd57ae84e85a71c.pdf)
- [30] "Raspberry pi 4 computer model b," raspberry.com, Raspberry Pi Ltd, January 2022. [Online]. Available: [https://datasheets.raspberrypi.com/](https://datasheets.raspberrypi.com/rpi4/raspberry-pi-4-product-brief.pdf) [rpi4/raspberry-pi-4-product-brief.pdf](https://datasheets.raspberrypi.com/rpi4/raspberry-pi-4-product-brief.pdf)
- [31] "Raspberry pi 4 model b datasheet," raspberry.com, Raspberry Pi Ltd, May 2019. [Online]. Available: [https://datasheets.raspberrypi.com/rpi4/](https://datasheets.raspberrypi.com/rpi4/raspberry-pi-4-datasheet.pdf) [raspberry-pi-4-datasheet.pdf](https://datasheets.raspberrypi.com/rpi4/raspberry-pi-4-datasheet.pdf)
- [32] "Arduino uno r3 product reference manual," arduino.cc, Arduino, Duben 2022. [Online]. Available: [https://docs.arduino.cc/resources/](https://docs.arduino.cc/resources/datasheets/A000066-datasheet.pdf) [datasheets/A000066-datasheet.pdf](https://docs.arduino.cc/resources/datasheets/A000066-datasheet.pdf)
- [33] "Raspberry pi fundation," raspberrypi.org, Raspberry Pi Ltd, 2022. [Online]. Available:<https://www.raspberrypi.org>
- [34] B. Nuttall and D. Jones, *gpiozero*, readthedocs.org, Read the Docs, Inc & contributors, 2022. [Online]. Available: [https://gpiozero.readthedocs.](https://gpiozero.readthedocs.io/en/stable/index.html#) [io/en/stable/index.html#](https://gpiozero.readthedocs.io/en/stable/index.html#)
- [35] "Raspberry pi compute module 4," raspberry.com, Raspberry Pi Ltd, June 2022. [Online]. Available: [https://datasheets.raspberrypi.com/cm4/](https://datasheets.raspberrypi.com/cm4/cm4-datasheet.pdf) [cm4-datasheet.pdf](https://datasheets.raspberrypi.com/cm4/cm4-datasheet.pdf)
- [36] R. M. Daoud, H. M. Elsayed, H. H. Amer, and S. Z. Eid, "Performance of fast and gigabit ethernet in networked control systems," in *2003 46th Midwest Symposium on Circuits and Systems*, vol. 1. IEEE, 2003, pp. 505–508.
- [37] "Lekce 3 raspberry pi piny a protokoly," *itnetwork.cz*, 2022. [Online]. Available: [https://www.itnetwork.cz/hardware-pc/](https://www.itnetwork.cz/hardware-pc/raspberry-pi/raspberry-pi-piny-a-protokoly) [raspberry-pi/raspberry-pi-piny-a-protokoly](https://www.itnetwork.cz/hardware-pc/raspberry-pi/raspberry-pi-piny-a-protokoly)
- [38] "Raspberry pi hardware," raspberrypi.com, Raspberry Pi Fundation, 2022. [Online]. Available: [https://www.raspberrypi.com/documentation/](https://www.raspberrypi.com/documentation/computers/raspberry-pi.html) [computers/raspberry-pi.html](https://www.raspberrypi.com/documentation/computers/raspberry-pi.html)
- [39] "Bcm2711 arm peripherals," raspberry.com, Raspberry Pi Ltd, January 2022. [Online]. Available: [https://datasheets.raspberrypi.com/bcm2711/](https://datasheets.raspberrypi.com/bcm2711/bcm2711-peripherals.pdf) [bcm2711-peripherals.pdf](https://datasheets.raspberrypi.com/bcm2711/bcm2711-peripherals.pdf)
- [40] "Methods of measurement for semiconductor logic gating microcircuits," *JEDEC SOLID STATE TECHNOLOGY ASSOCIATION*, January 2001. [Online]. Available: [https://www.jedec.org/system/files/docs/JEB5-A.](https://www.jedec.org/system/files/docs/JEB5-A.pdf) [pdf](https://www.jedec.org/system/files/docs/JEB5-A.pdf)
- [41] "Interface standard for nominal  $3 \frac{\nu}{3.3}$  v supply digital integrated circuits logic gating microcircuits," *JEDEC SOLID STATE TECHNOLOGY*

*ASSOCIATION*, September 2007. [Online]. Available: [https://www.](https://www.jedec.org/system/files/docs/JESD8C-01.pdf) [jedec.org/system/files/docs/JESD8C-01.pdf](https://www.jedec.org/system/files/docs/JESD8C-01.pdf)

- [42] "Eagle," autodesk.com, Autodesk Inc., 2022, software. [Online]. Available: [https://www.autodesk.com/products/eagle/overview?term=](https://www.autodesk.com/products/eagle/overview?term=1-YEAR&tab=subscription) [1-YEAR&tab=subscription](https://www.autodesk.com/products/eagle/overview?term=1-YEAR&tab=subscription)
- [43] *The Resistor Guide*, eepower.com, EETech Media, 2022. [Online]. Available:<https://eepower.com/uploads/articles/EEPower-Resistor-Guide.pdf>
- [44] "Concave button black," sparkfun.com, SparkFun Electronics, Niwot, 2022. [Online]. Available:<https://www.sparkfun.com/products/9339>
- [45] "Tru components fs-01 nožní/ruční tlačítko 250 v/ac 10 a 1 pedál 1 přepínací kontakt 1 ks," conrad.cz, Conrad Electronic Česká republika, s.r.o., Hirschau, 2021. [Online]. Available: [https://www.conrad.cz/p/](https://www.conrad.cz/p/tru-components-fs-01-noznirucni-tlacitko-250-vac-10-a-1-pedal-1-prepi\naci-kontakt-1-ks-1571372) [tru-components-fs-01-noznirucni-tlacitko-250-vac-10-a-1-pedal-1-prepi\](https://www.conrad.cz/p/tru-components-fs-01-noznirucni-tlacitko-250-vac-10-a-1-pedal-1-prepi\naci-kontakt-1-ks-1571372) [naci-kontakt-1-ks-1571372](https://www.conrad.cz/p/tru-components-fs-01-noznirucni-tlacitko-250-vac-10-a-1-pedal-1-prepi\naci-kontakt-1-ks-1571372)
- [46] "Switch bounce and how to deal with it," allaboutcircuits.com, HORNBACH, 2022. [Online]. Available: [https://www.allaboutcircuits.](https://www.allaboutcircuits.com/technical-articles/switch-bounce-how-to-deal-with-it/) [com/technical-articles/switch-bounce-how-to-deal-with-it/](https://www.allaboutcircuits.com/technical-articles/switch-bounce-how-to-deal-with-it/)
- [47] "Překližka topolová 8 x 600 x 1200 mm," hornbach.cz, HORNBACH, 2022. [Online]. Available: [https://www.hornbach.cz/p/](https://www.hornbach.cz/p/preklizka-topolova-8-x-600-x-1200-mm/5216016/) [preklizka-topolova-8-x-600-x-1200-mm/5216016/](https://www.hornbach.cz/p/preklizka-topolova-8-x-600-x-1200-mm/5216016/)
- [48] "Lepidlo univerzální herkules expert 130g," hornbach.cz, HORNBACH, 2022. [Online]. Available: [https://www.hornbach.cz/p/](https://www.hornbach.cz/p/lepidlo-univerzalni-herkules-expert-130g/5848833/) [lepidlo-univerzalni-herkules-expert-130g/5848833/](https://www.hornbach.cz/p/lepidlo-univerzalni-herkules-expert-130g/5848833/)
- [49] "Inventor," autodesk.com, Autodesk Inc., 2022, software. [Online]. Available: [https://www.autodesk.com/products/inventor/overview?us\\_oa=](https://www.autodesk.com/products/inventor/overview?us_oa=accounts-portal-us&us_si=594d587e-046d-4624-8a7a-f9c2925e3358&us_st=inventor&us_pt=INVNTOR&term=1-YEAR&tab=subscription&plc=INVPROSA) [accounts-portal-us&us\\_si=594d587e-046d-4624-8a7a-f9c2925e3358&](https://www.autodesk.com/products/inventor/overview?us_oa=accounts-portal-us&us_si=594d587e-046d-4624-8a7a-f9c2925e3358&us_st=inventor&us_pt=INVNTOR&term=1-YEAR&tab=subscription&plc=INVPROSA) us st=inventor&us pt=INVNTOR&term=1-YEAR&tab= [subscription&plc=INVPROSA](https://www.autodesk.com/products/inventor/overview?us_oa=accounts-portal-us&us_si=594d587e-046d-4624-8a7a-f9c2925e3358&us_st=inventor&us_pt=INVNTOR&term=1-YEAR&tab=subscription&plc=INVPROSA)
- [50] D. Budgen, *Software design*. Pearson Education, 2003.
- [51] "What is python? executive summary," *Python Software Fundation*, 2022. [Online]. Available:<https://www.python.org/doc/essays/blurb/>
- [52] "Python. a programing langugage changes the world," Brochure, Python Software Fundation, 2019. [Online].

Available: [https://brochure.getpython.info/media/releases/prerelases/](https://brochure.getpython.info/media/releases/prerelases/psf-python-brochure-vol-1-final-content-preview) [psf-python-brochure-vol-1-final-content-preview](https://brochure.getpython.info/media/releases/prerelases/psf-python-brochure-vol-1-final-content-preview)

- [53] L. Lenard, D. René, S. Pete, D. Nicholas, K. Thomas *et al.*, *Pygame Front Page*, pygame.org, 2022. [Online]. Available: [https:](https://www.pygame.org/docs/#pygame-front-page) [//www.pygame.org/docs/#pygame-front-page](https://www.pygame.org/docs/#pygame-front-page)
- [54] The Kivy Developers, *Welcome to Kivy*, kivy.org, Kivy, 2022. [Online]. Available:<https://kivy.org/doc/stable/>
- [55] The Matplotlib development team, *Users guide*, matplotlib.org, 2022. [Online]. Available:<https://matplotlib.org/stable/users/index>
- [56] The SQLite Consortium, *Documentation*, sqlite.org, 2022. [Online]. Available:<https://www.sqlite.org/docs.html>
- [57] *FPDF 1.84 Reference Manual*, fpdf.org, 2022. [Online]. Available: <http://www.fpdf.org>
- [58] *Python 3.10.6 documentation*, Python.org, Python Software Fundation, 2022. [Online]. Available:<https://docs.python.org/3/>

## **Příloha B**

# **Seznam použitých zkratek**

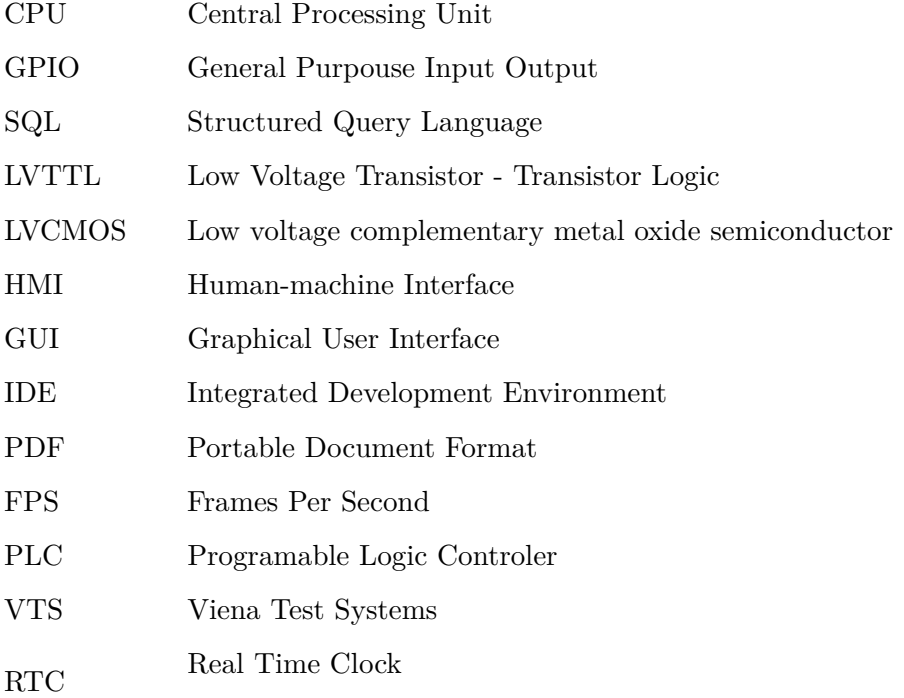

## **Příloha C**

### **Seznam použitého softwaru**

- **.** Eagle 9.6.2 education schémata logických obvodů.
- **.** Inventor 2023 education 3D model krytu panelu.
- **.** Krita 5.0.6 manipulace s grafickými prvky.
- **.** Python 3.10.6 interpretr programovacího jazyka Python.
- **.** Pycharm 2022.2 Python IDE.
- **.** Overleaf online LaTex editor.

### **Příloha D**

### **Přiložený disk CD**

Na přiloženém disku CD se nachází *Aplikace determinačního testu*.

Obsah CD disku:

- a) Soubory se zdrojovým kódem aplikace.
- b) Soubory PDF se zdrojovým kódem aplikace.
- c) Zabalená složka se spouštěcím souborem aplikace.
- d) Bakalářská práce v elektronické podobě.